# **Software Report Sampler**

# time and attendance made simple

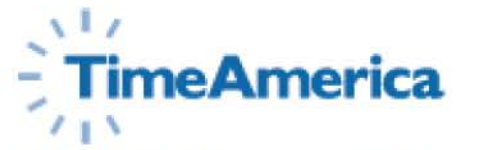

**Time & Labor Management Solutions** www.timeamerica.com

 $\frac{1}{\sqrt{1 + \frac{1}{n}}}\sum_{i=1}^{n} \sum_{i=1}^{n} \sum_{$ 

**Time America** has an automated solution for every size business. By offering TA100 PRO and GENESIS PRO/SQL, Time America offers a complete line of powerful solutions that automate time and attendance, workforce scheduling, benefit administration, payroll processing, shop floor data collection, and the management of labor resources. All of our systems feed this information directly into your exisiting payroll package. Time America's systems offer upward compatability, which means you can start with TA100 PRO, and upgrade to GENESIS PRO/SQL without re-keying data or losing history.

#### **Our Solutions** *(available reports show logo)*

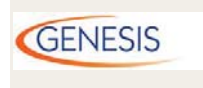

Time America's **GENESIS PRO/SQL** helps you optimize productivity and better manage your bottom line by automating not only your time and attendance but also job costing, benefit administration, employee review processing, access control, bell ringing and data collection needs. In addition, GENESIS PRO/SQL can produce valuable management reports that help control overpayment of employees and distribution of labor.

**TA100 PRO** 

**TA100 PRO** was designed to be a simple to use, cost effective solution that automates all of your time and attendance needs. It is self-installing and no prior computer experience is needed to get the solution up and running. TA100 PRO automatically calculates employee time and wages using your specific payroll policies and provides valuable management tools. These management tools help control overpayment of employees and ensure proper distribution of labor costs at both the department and job level.

#### **TimeAmerica**  $\blacksquare$ **CONTRACTOR**  $\begin{array}{c} \end{array}$

#### **CONTENTS**

#### **SECTION I:**

**Time and Attendance Reports** 

- 2 Payroll
- 8 Attendance
- 14 Human Resources
- 19 Exceptions
- 23 Scheduling
- 27 Wages

#### **SECTION 2: Job Costing Reports**

- 31 Job Labor Costing
- 38 Quantity Tracking
- 37 Index

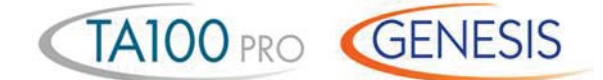

#### **Time Card Report**

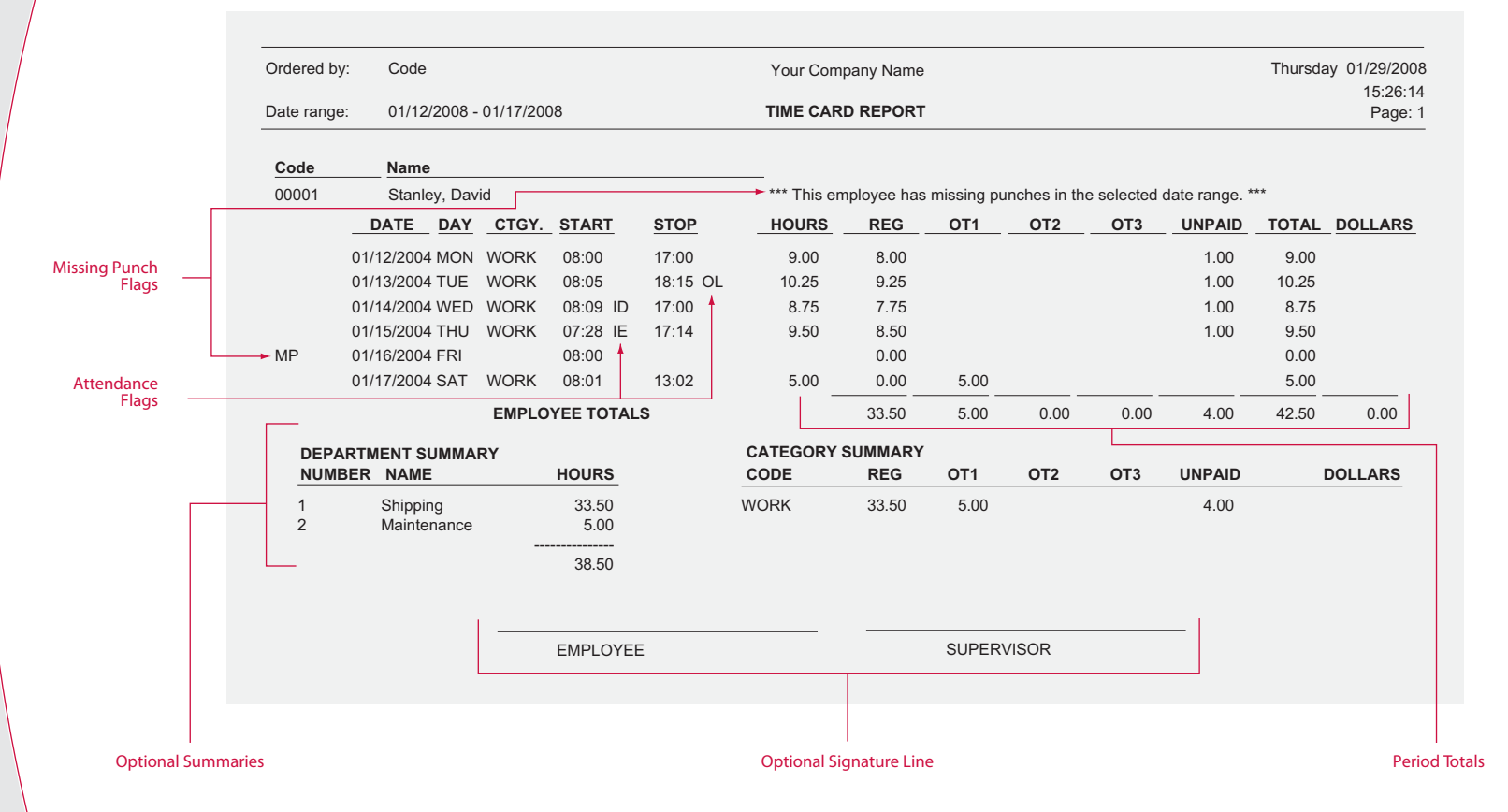

**The Time Card Report** shows a basic summary of employee payroll and attendance data for the selected date range. This includes the date/day of week, the category of worked time, the actual start and stop punches, attendance codes associated with the punches, total hours worked, and a breakdown of the type of hours for each day.

The Time Card Report totals all this data and displays any absences and missing punches for the selected date range. The system allows several variations of this report. Examples include department and category summaries and added detail such as rounded verses actual punch times and labor distribution.

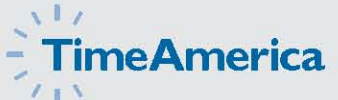

TA100 PRO GENESIS

#### **Alternate Time Card Report**

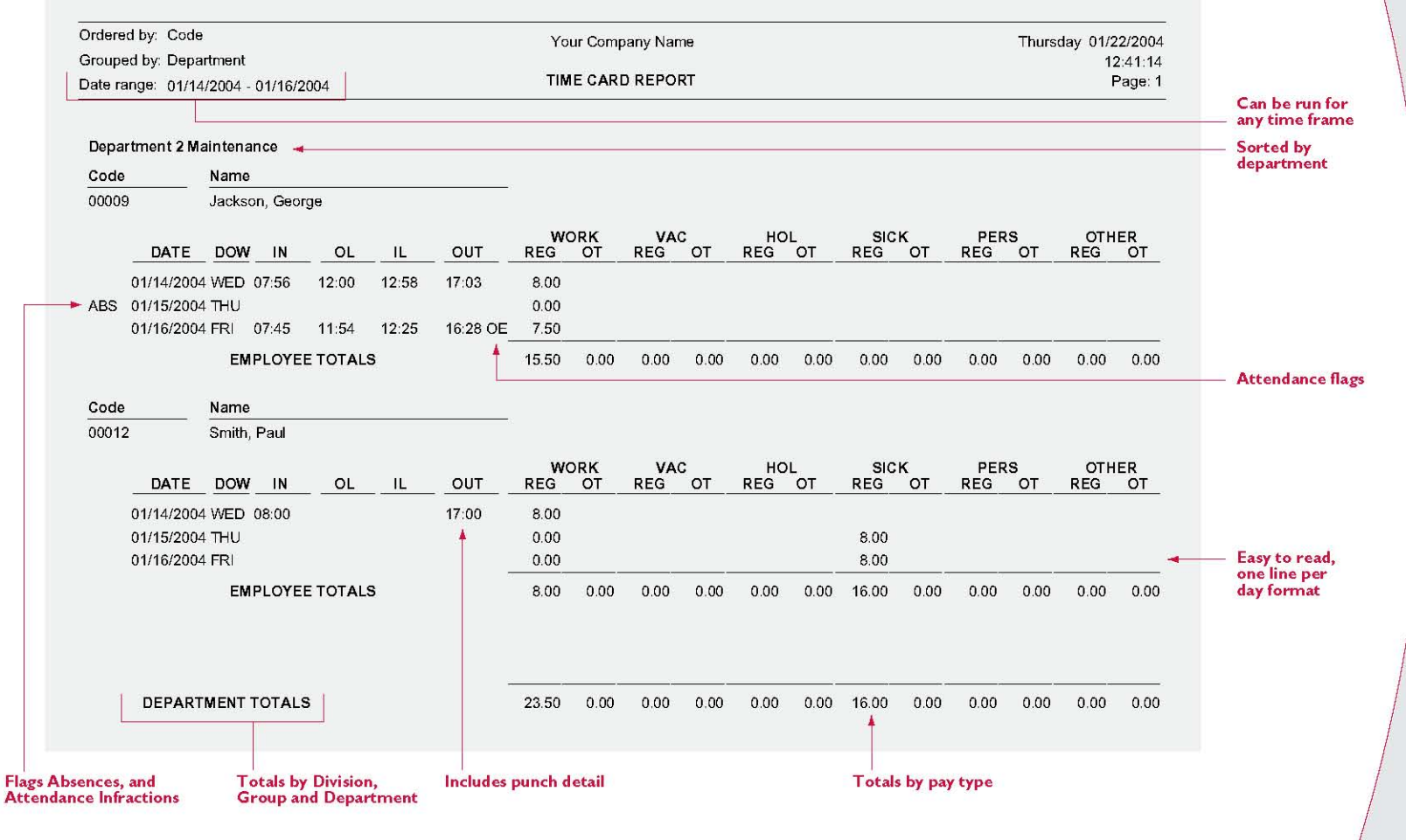

The system allows you to print time cards in various formats. This condensed one line format shows punch detail and totals by category. This report can be generated by employee, department, division, or group. This paper saving format is excellent for supervisors to verify the accuracy of hours and correct any exceptions.

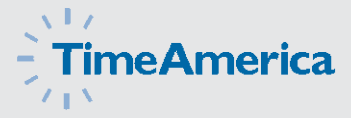

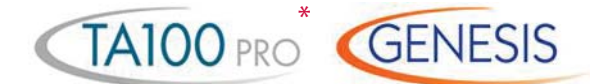

*\* does not support OT3*

## **Weekly Hours Report**

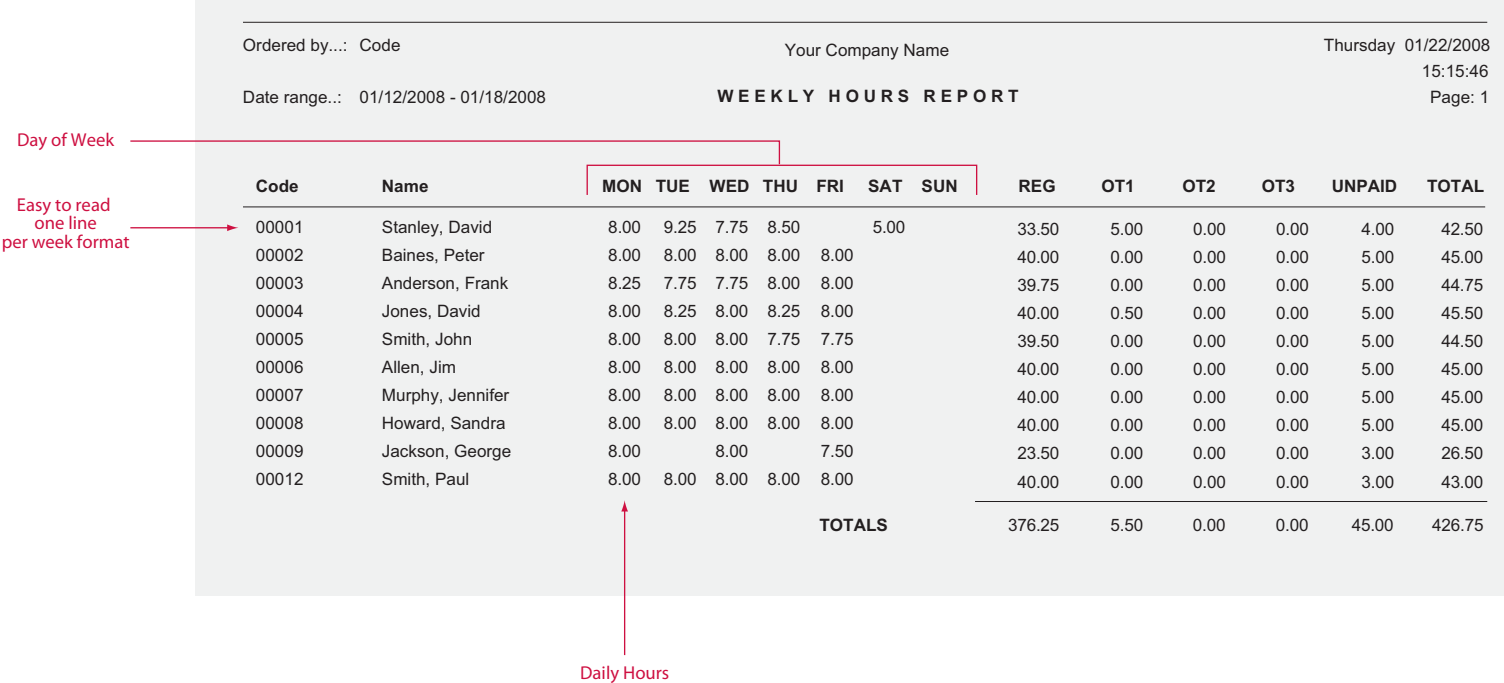

**The Weekly Hours Report** shows a summary of an employee's hours for the selected date range. The hours are

broken out by their respective classes (Regular and up to three levels of Overtime).

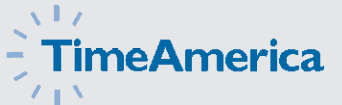

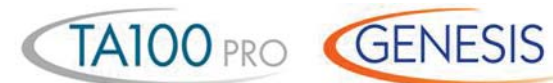

#### **Department Summary Report**

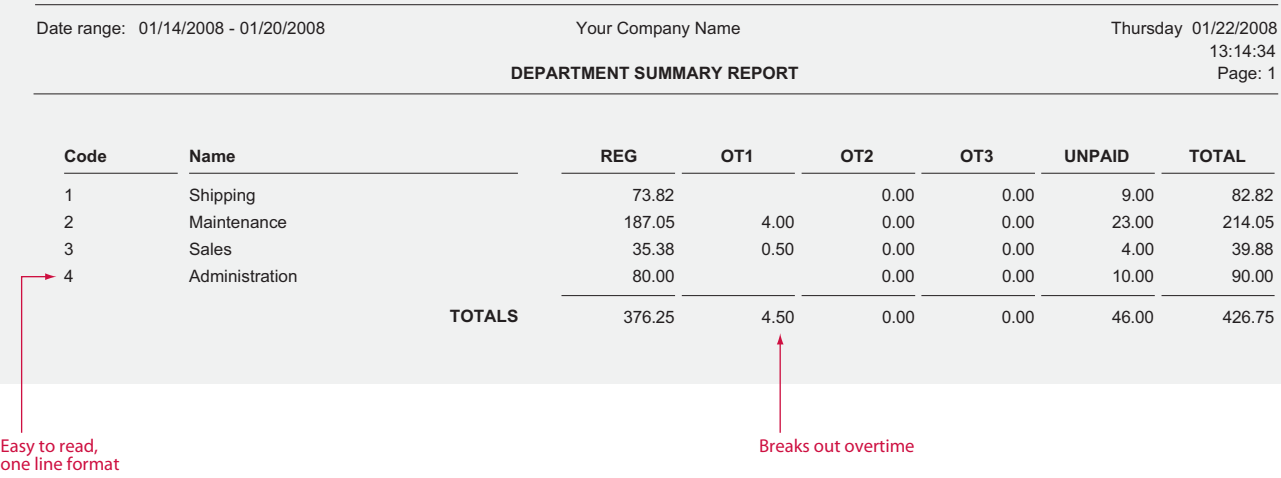

**The Department Summary Report** summarizes the hours which have been applied to each "Department." The hours are broken out by their respective classes (Reg, OT1, OT2, OT3, and Unpaid).

"Departments" are a standard level of Labor Distribution. TA100 PRO and GENESIS PRO/SQL also include one additional standard level called Job. Each employee can be assigned to a home department job and then transfer to different departments and jobs throughout the day.

Different wages can be assigned to an employee for each department and job. With the addition of the GENESIS PRO/SQL Job Costing module, an employee can receive a different wage for working in a particular department, on a particular job, in a particular step, for a particular operation performing an individual task. The flexible Time America system allows you to change the names of department, job, step, operation, and task to match your company's terminology.

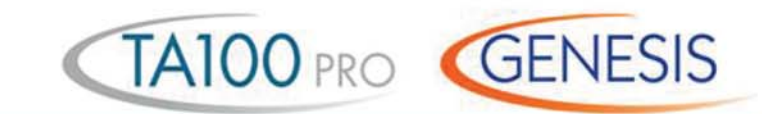

## **Shift Summary Report**

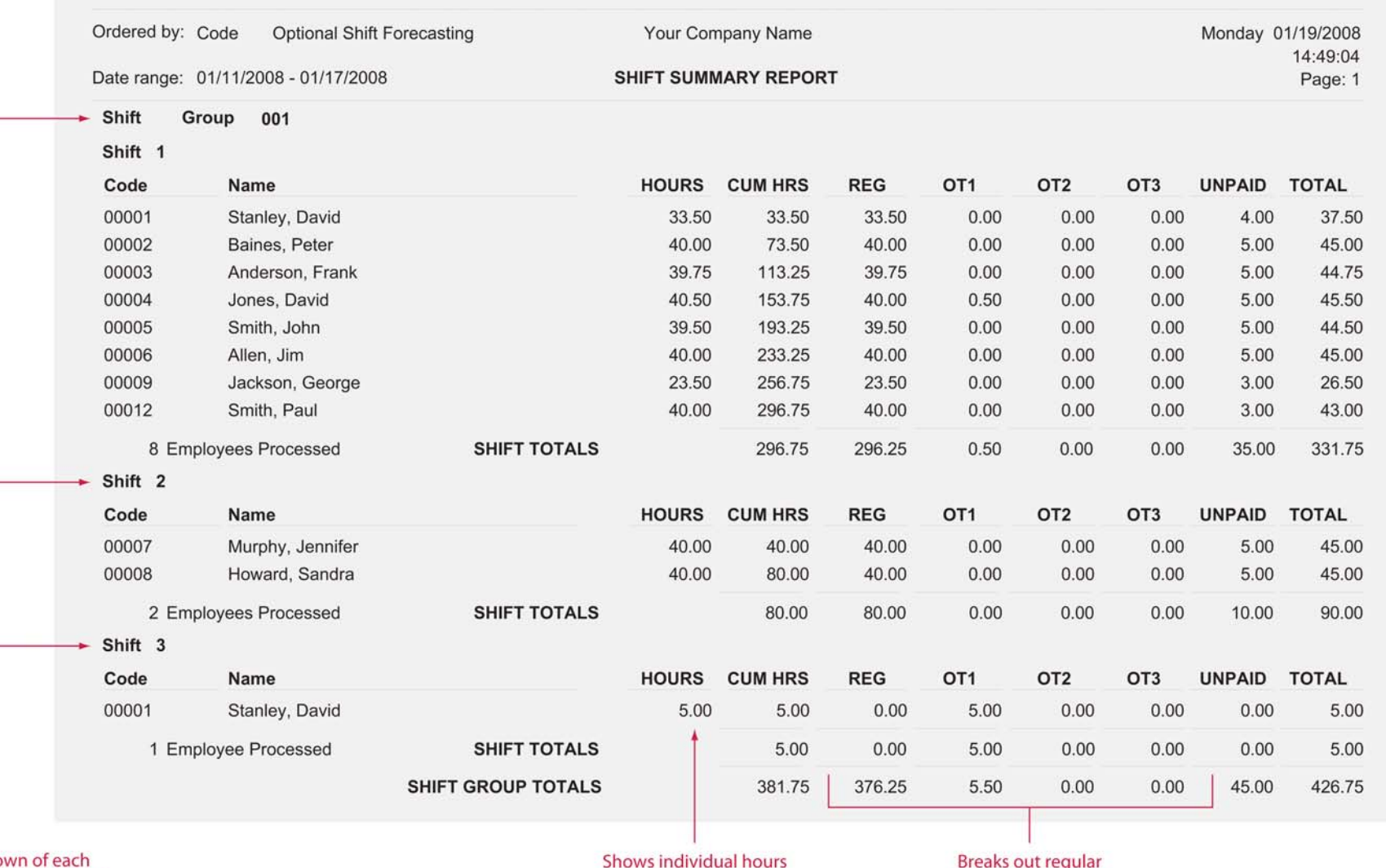

Breakdown of each<br>Shift and shift group

spent on each shift

and overtime hours

The Shift Summary Report gives a summary of the hours worked in each shift for the seleced date range. The hours are shown as totals for each employee and also as a summary for the entire shift. The TA100 PRO and GENESIS PRO/SQL

Forecasting option allows you to forecast shift totals including potential overtime based on hours worked and scheduled hours still to work during the selected date range.

Payroll 6

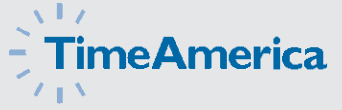

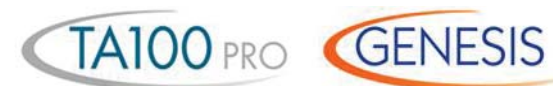

## **Category Summary Report**

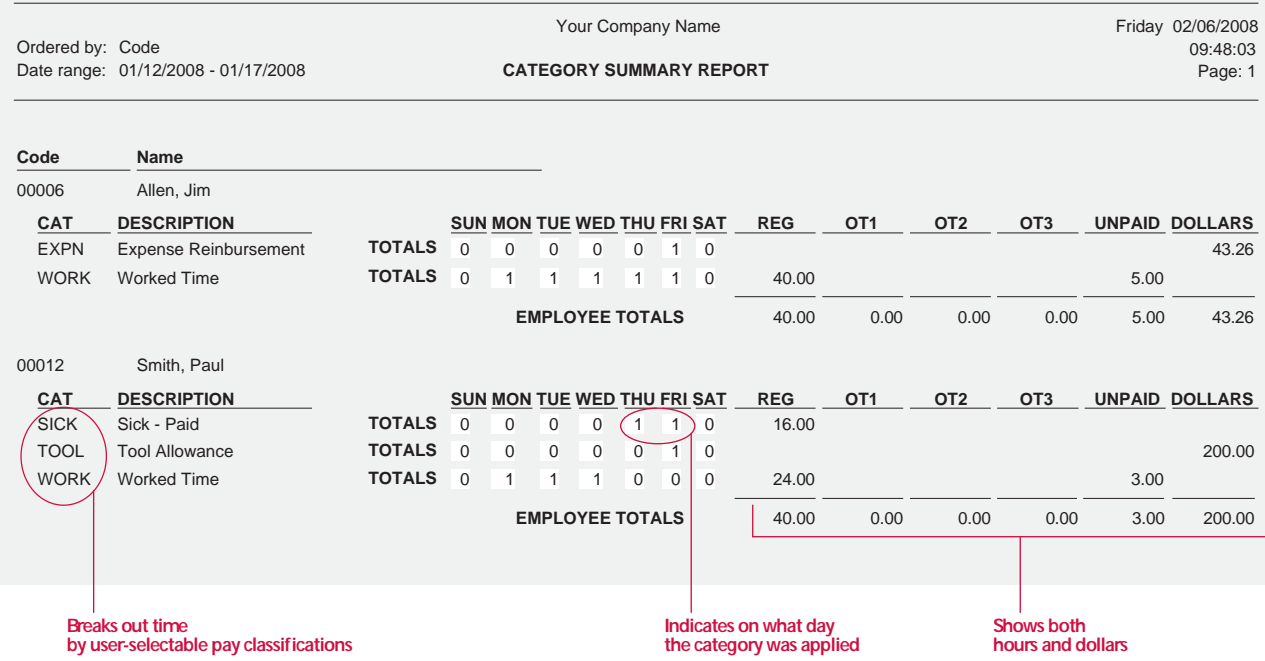

Used as the input to Payroll, **the Category Summary** 

**Report** breaks out the employee's hours into their respective pay class. In addition, the report also indicates on which day the categ ory occurred making it easy to spot trends. For example, the employee has taken ve sick days all on Fridays or Mondays.

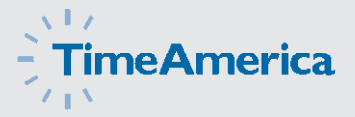

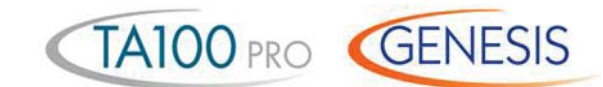

#### **Who's In/Not In Report**

**Code Name Date Department Day Time WHO'S IN** Page: 1 12:52:30 Ordered by: Code Contact Code Contact Company Name Company Name Tuesday 02/03/2008<br>Date: 01/14/2008 12:52:30 01/14/2008 Time: 12:51:00 **Clock Last Action** 00001 Stanley, David 01/14/2008 WED 08:09:00 1 001 IN 00002 Baines, Peter 01/14/2008 WED 07:00:00 2 002 IN 00003 Anderson, Frank 01/14/2008 WED 07:15:38 3 001 IN 00004 Jones, David 2011 2008 VED 07:05:57 1 001 IN 00005 Smith, John 10:08:27 1 00101 CHANGE 00006 Allen, Jim 20000 Allen, Jim 20000 Allen, Jim 20000 Allen, Jim 2001 2011 Allen, 2001 2012 00009 Jackson, George 12:00:04 2 01/14/2008 WED 12:00:04 2 003 OUT TO LUNCH 00012 Smith, Paul 101/14/2008 WED 08:00:00 | 2 | 01 IN **8 EMPLOYEES IN Code Name** Ordered by: Code Date: 01/12/2008<br>Time: 08:00:00 08:00:00 **WHO'S NOT IN** Page: 1 12:54:20 Your Company Name Monday 01/12/2008 Time: **Department** 00001 Stanley, David 1 00007 Murphy, Jennifer 4 00008 Howard, Sandra 4 00009 Jackson, George 2 **4 EMPLOYEES NOT IN Total number of employees clocked out at the selected time Can be sorted by department Date and time the employee started work Shows the employee's last performed punch Shows the employee's default department number or the previous department number in the event of a "Change" Total number of employees clocked in at the selected time May be run for any day, time, and employee group/range May be run for any day, time, and employee group/range**

> This Management Report allows the operator to show all the employees who are punched IN or OUT at a specific date and time. A unique feature of this report is the ability

to also show any transactions or transfers that may have occurred after the IN punch. This is useful in tracking the employee's current location.

#### マーテ **TimeAmerica**

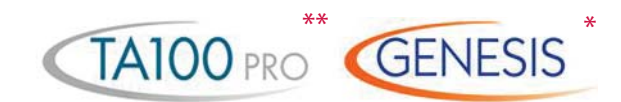

#### **Attendance Code Report**

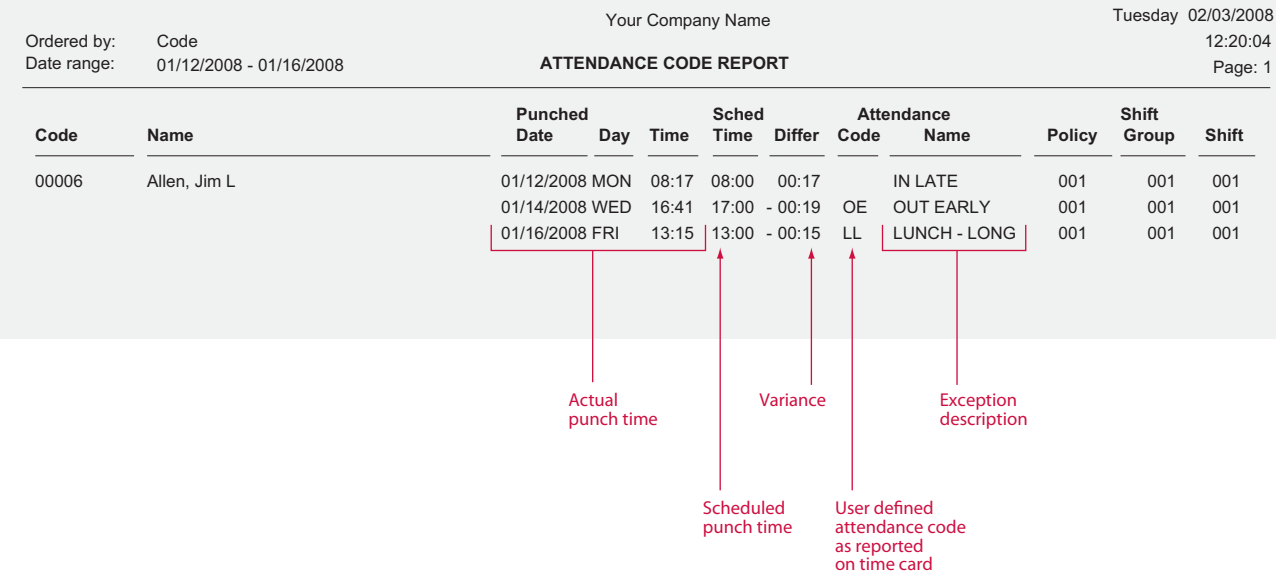

**The Attendance Report** shows employees with attendance infractions. The employee's scheduled start and stop time are shown in comparison to their actual punches, along with the attendance code and a description of the infraction. Attendance Codes are user-defined codes that correspond

with transactions that fall within the defined time zones. For example, IL equals In Late and OE equals Out Early. GENESIS PRO/SQL allows the user to create an unlimited number of Codes to report on a wide range of attendance infractions.

#### *\* Unlimited user defined attendance codes*

 *\*\* IE, IR IG IL, OE, ID O R, OG, OL, OD*

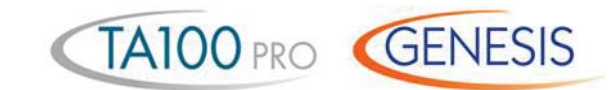

#### **Attendance Count Report**

**Flexible, user-defined reporting**

**range**

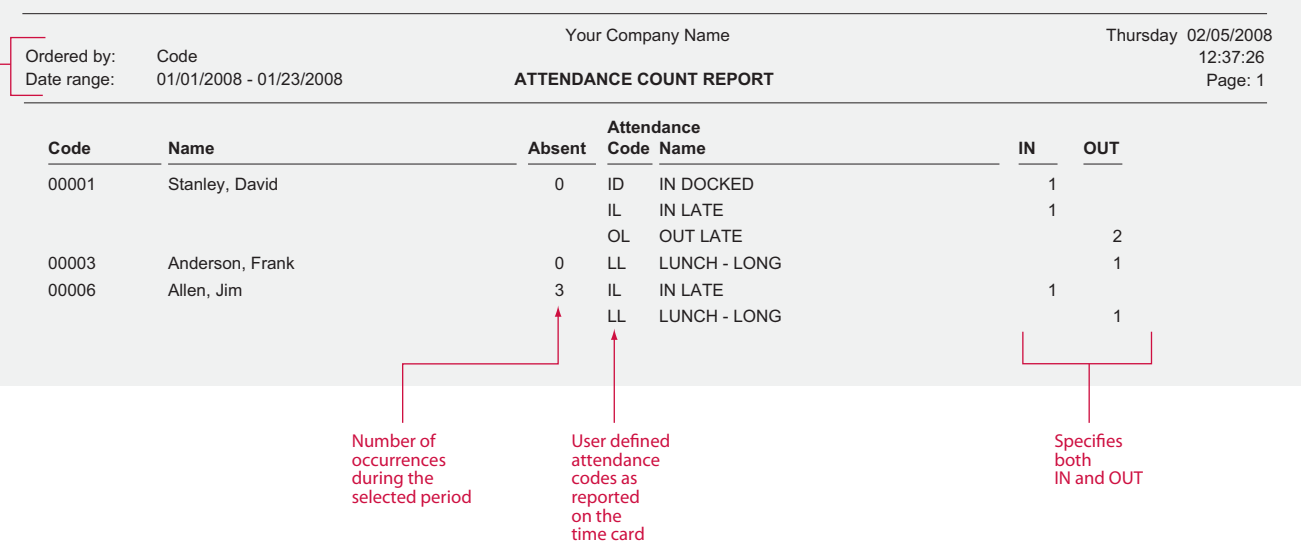

Used for employee review purposes, **the Attendance Count Report** is similar to the Attendance Report except that it provides the user with a tally of the various Attendance Codes that have occurred within the selected date range

(i.e. the number of "IN LATE" infractions for the past month). This report also lists the number of absences with any date range the user selects.

GENESIS

### **Annual Attendance Code Report**

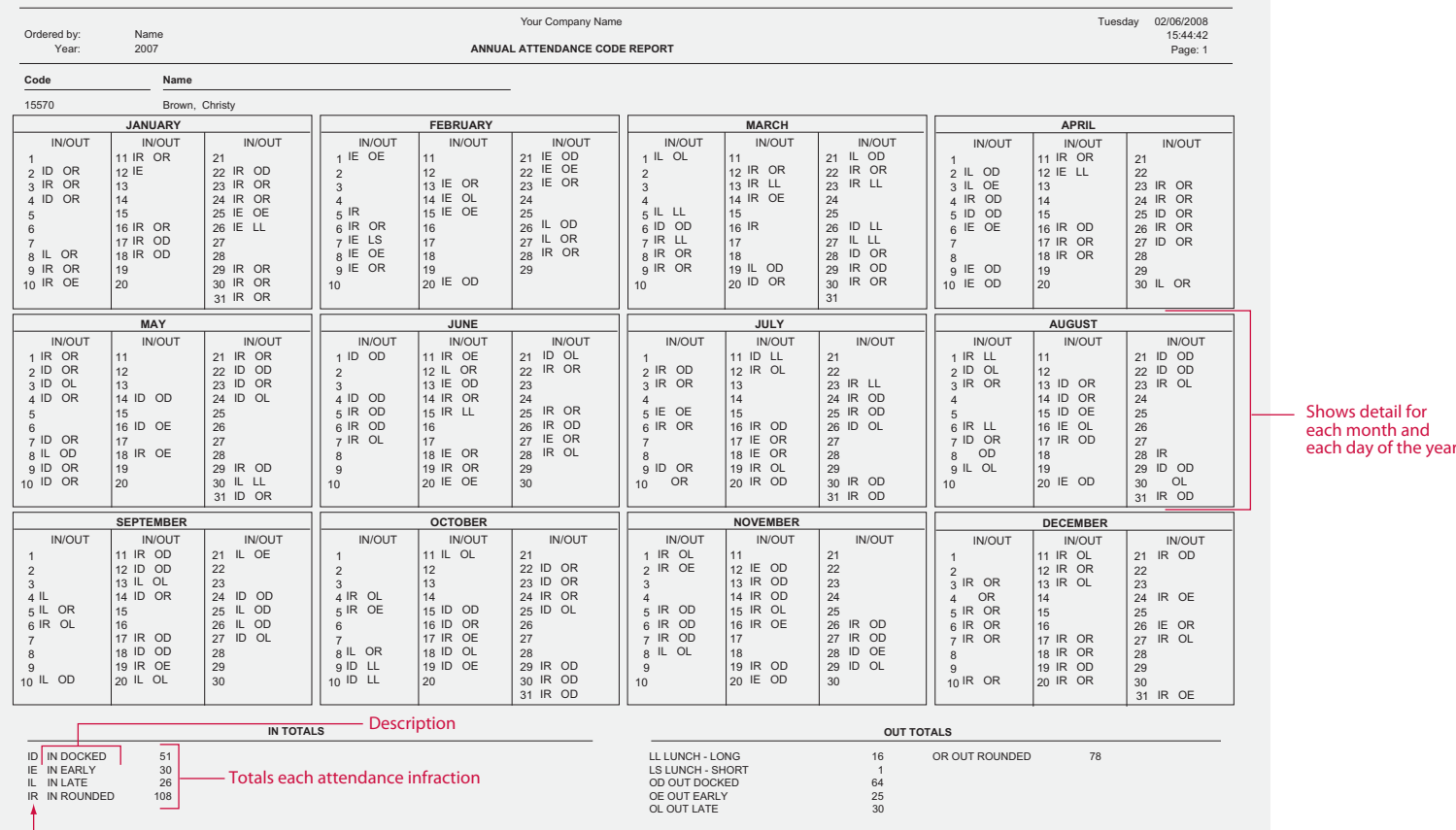

**Attendance code as reported on Time Card**

This easy to file report is a must for your employee records. With **the Annual Attendance Code Report** you can easily access information on the employee's attendance history from the number of specific user defined infractions, right down to the days on which they occurred.

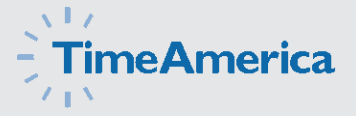

 *\* Only available in GENESIS PRO/SQL with the Occurrence Ratings module*

#### **Employee Attendance Detail Report**

**System maintains complete history to support each notice**

**GENESIS** 

**\***

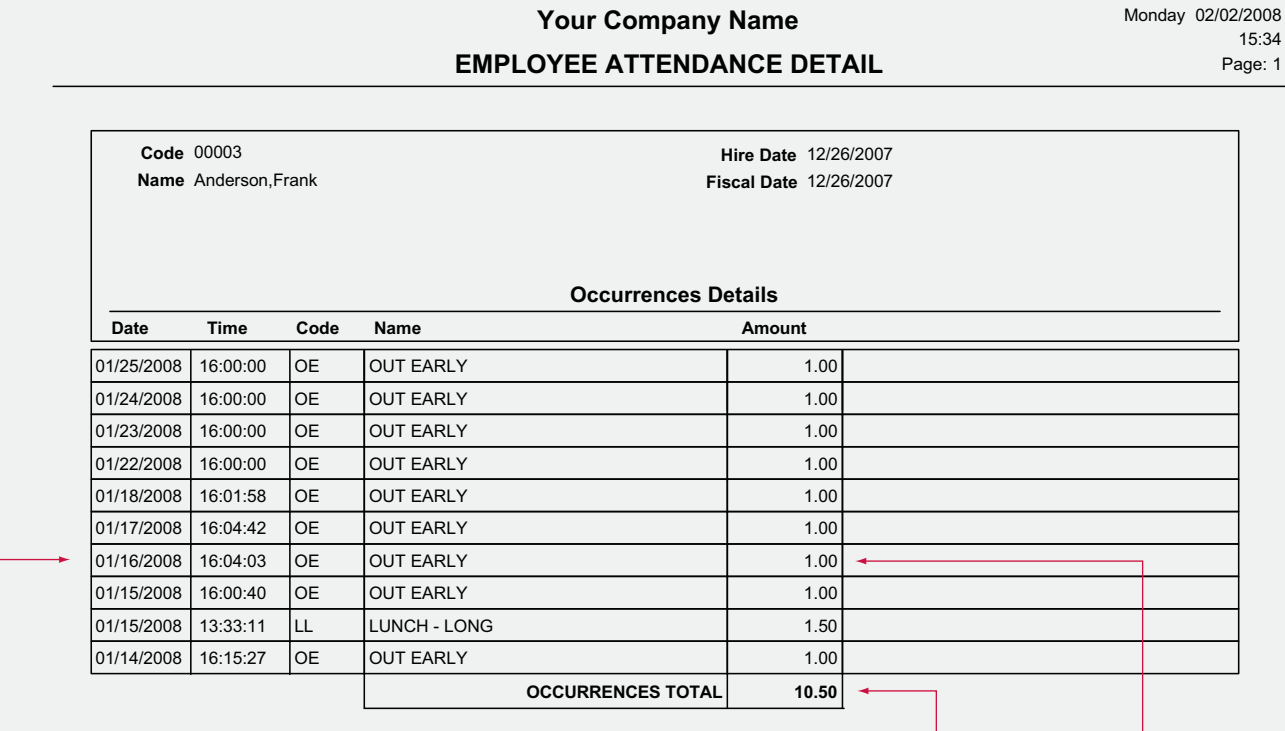

**Individual Occurrences**

> Great for employee reviews and tracking disciplinary action, the GENESIS PRO/SQL Occurrence Ratings Module maintains an occurrence history of all employee attendance infractions such as tardy, long lunch, early departure, etc. The system has user configurable tables that allow these infractions to be assigned a point value. You can then define employee attendance rating levels such as a warning, on notice, and mandatory termination.

This module rates employee's attendance versus company standards as well as other employees. When an employee reaches one of your predefined occurrence rating levels the system has the ability to issue an attendance notice (shown on the next page), including employee infraction history.

**Point value for the occurrence**

**Rating Level**

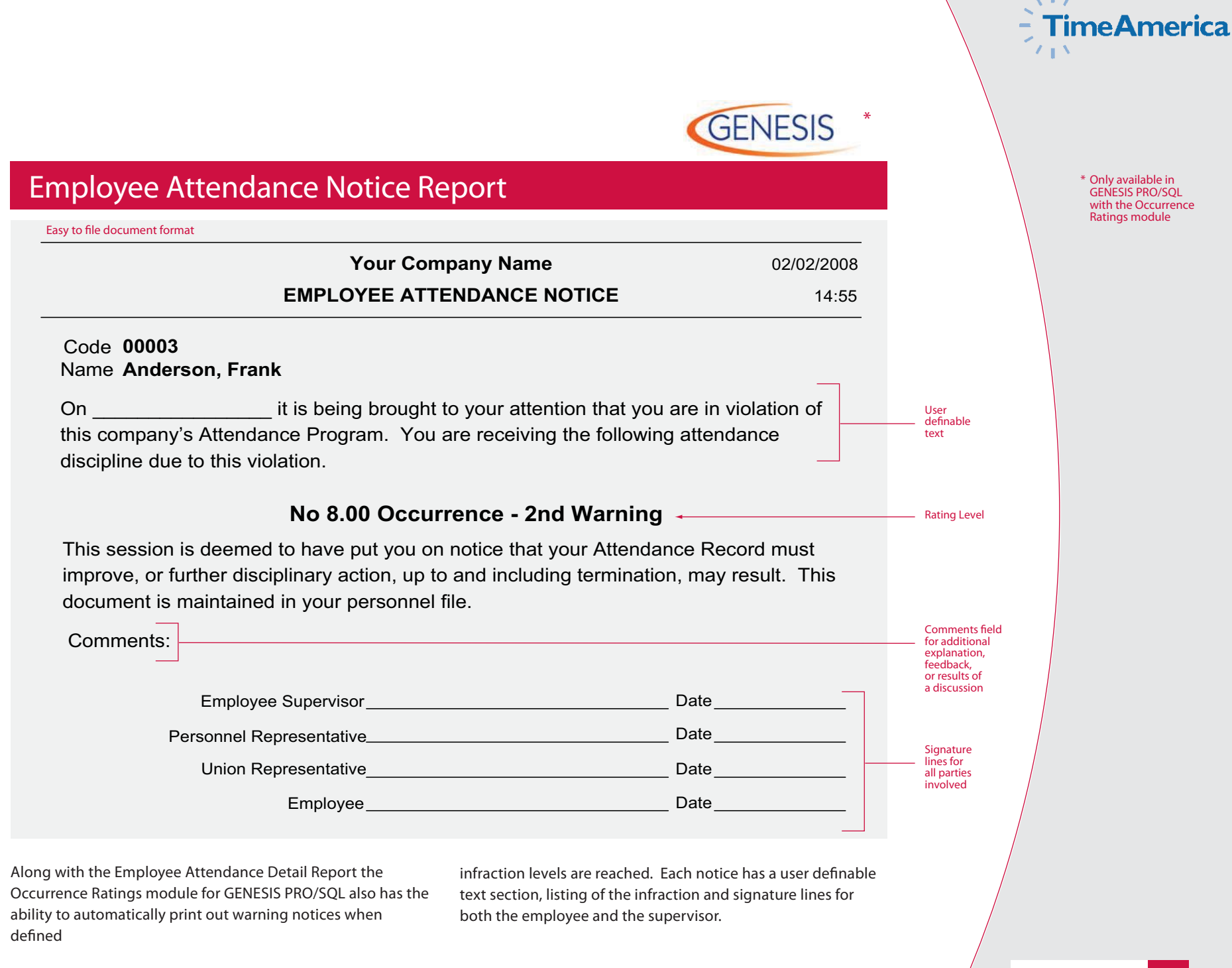

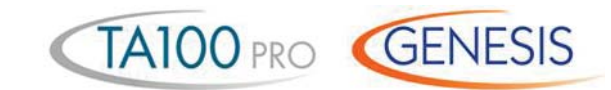

### **Approaching Overtime Report**

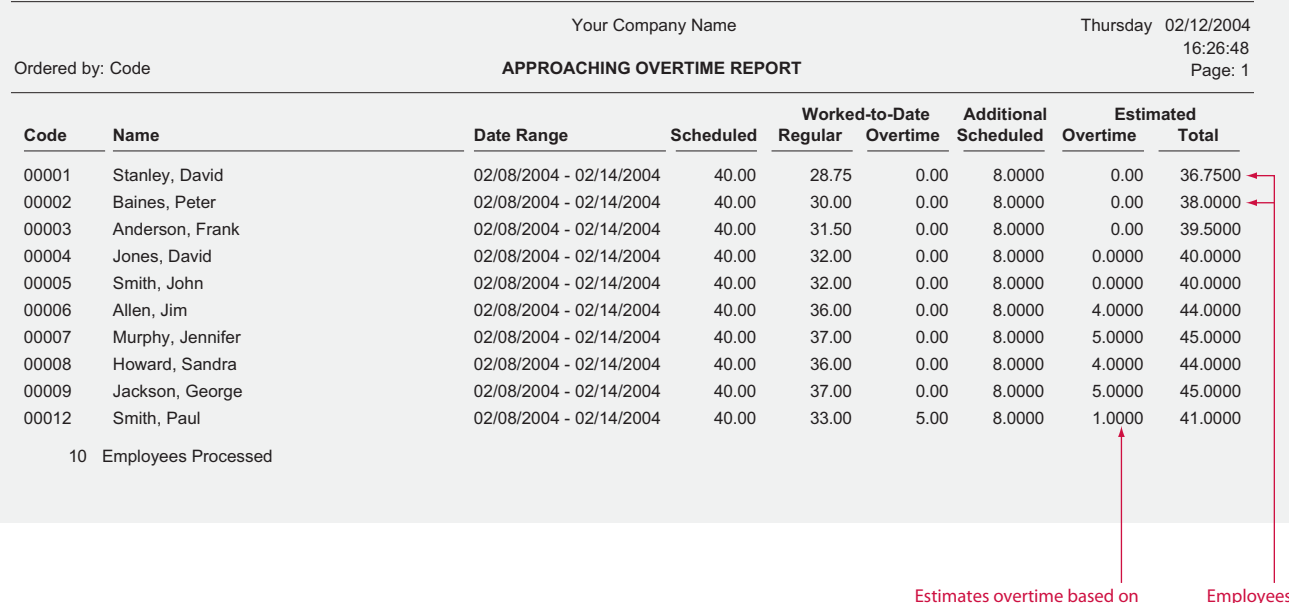

**Estimates overtime based on hours worked-to-date and additional scheduled time** **Employees least likely to earn overtime**

Never again will you pay overtime just because you needed to have an employee "fill in" for someone else. Just run the Approaching Overtime Report. This report lists all employees in the selected range and their hours worked up-to-the minute. The report allows managers to adjust employees' schedules in order to minimize over-time payouts.

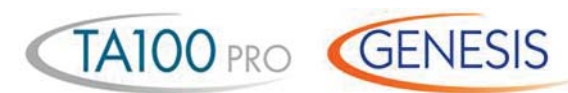

### **Seniority Report**

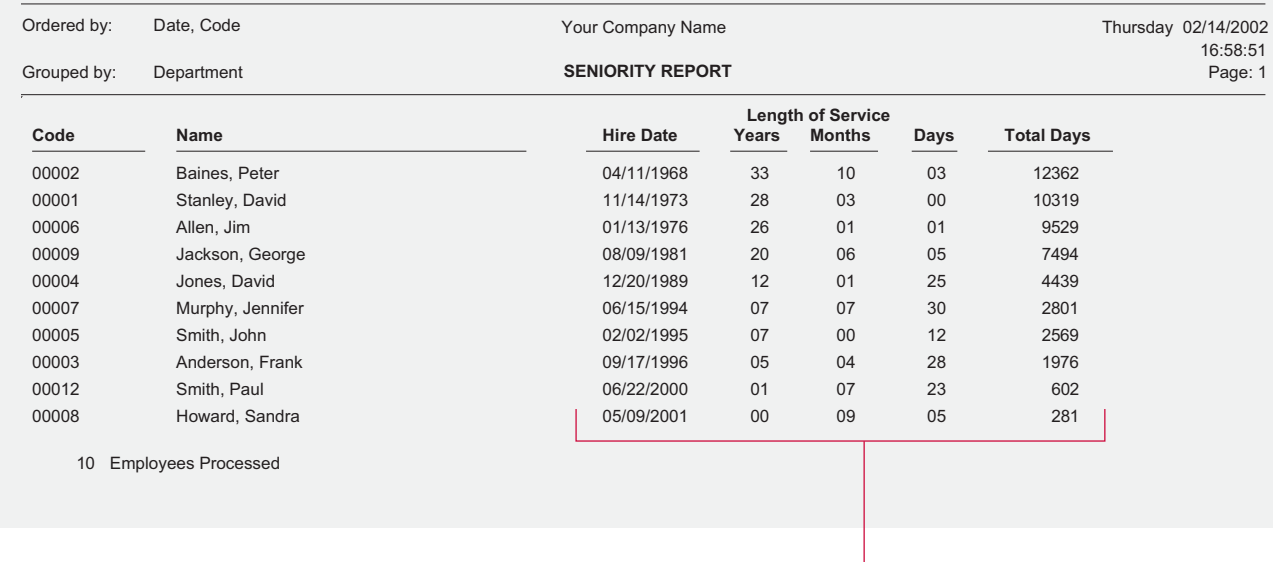

**Seniority shown in years/months and number of days**

This report allows you to easily qualify employees for Benefit Entitlement. When running this report you can select to only show those employees that have reached a specific length of service.

By selecting to show only those employees in their 11th month, the Seniority Report can be used to notify you of upcoming anniversaries.

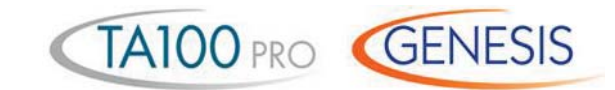

#### **Employee Benefits Report**

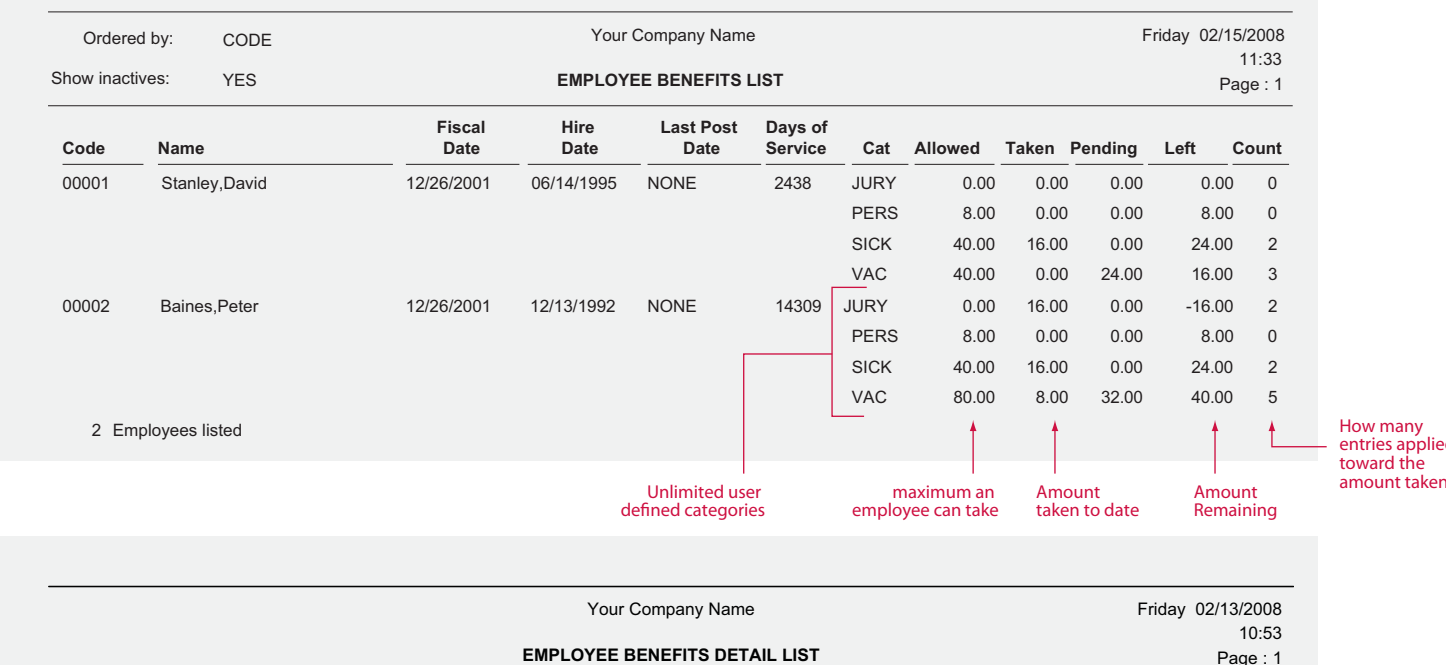

**Tracks & reports complete detail of adjustments to the balances including system generated accrual**

**Code Name Date and Time Amount Balance Category Type Archived**  $\frac{1}{00001}$  Stanley,David Wed 01/28/2008 09:58:59  $\frac{1}{000000}$   $\frac{1}{000000}$   $\frac{1}{000000}$  SICK Misc. Entry  $\frac{1}{00000}$ Tue 01/27/2008 09:58:59 -8.000000 32.000000 SICK Misc. Entry NO Tue 02/03/2008 08:24:47 40.000000 40.000000 SICK Hours Adj. NO **calculations.**

These reports are used to track employees use of company benefits. Both reports may be run by employee (shown above) which shows the employee and their benefits taken, or by benefit, showing the amount taken by each employee. You may also select to show only those employees who have

exceeded the maximum amount of benefit time, or have under a specified amount remaining. By utilizing the TA100 PRO or GENESIS PRO/SQL benefit accruals module, allowed balances can be automatically updated utilizing your company's benefit accrual formulas.

**entries applied toward the amount taken** 

**How many** 

# **TimeAmerica**

TA100 PRO GENESIS

#### **Actual vs. Budgeted Wage Report**

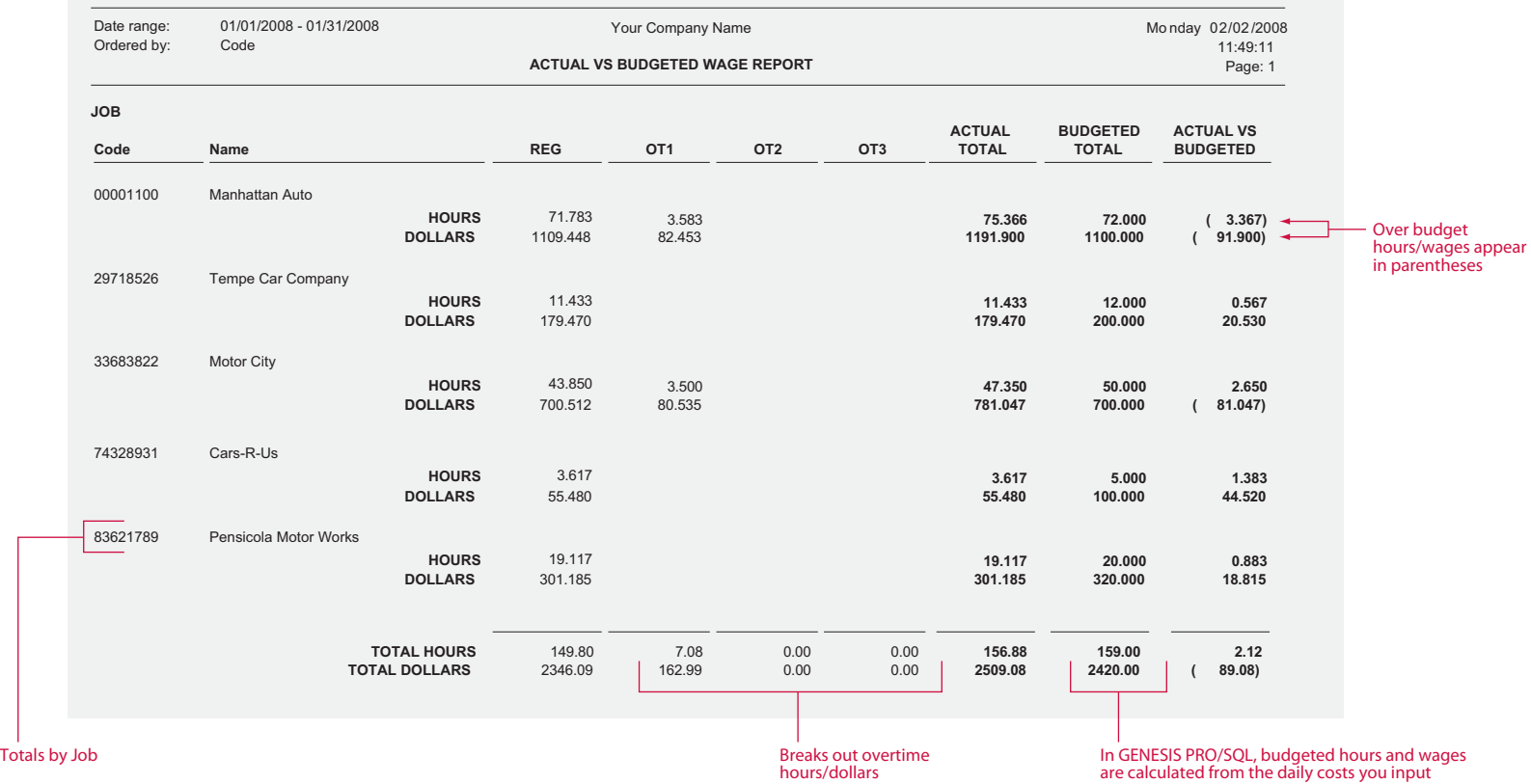

This valuable management tool compares budgeted hours and wages with those that were actually worked. In addition, this report also compares hours and wages based on scheduled work times. The Actual vs Budgeted report can show you the individual employee detail, so you can compare efficiencies of employees working on the same task. By breaking out time by regular, three

different overtimes, and any miscellaneous costs, the system gives you a concise illustration of where your time/dollars are being squandered. By using the Forecasting feature of the GENESIS PRO/SQL software, the system can be used to project budgets and anticipate cost overruns. This report can be run by pay period or any special time frame.

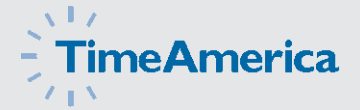

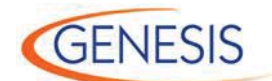

#### **Badge Generator Report**

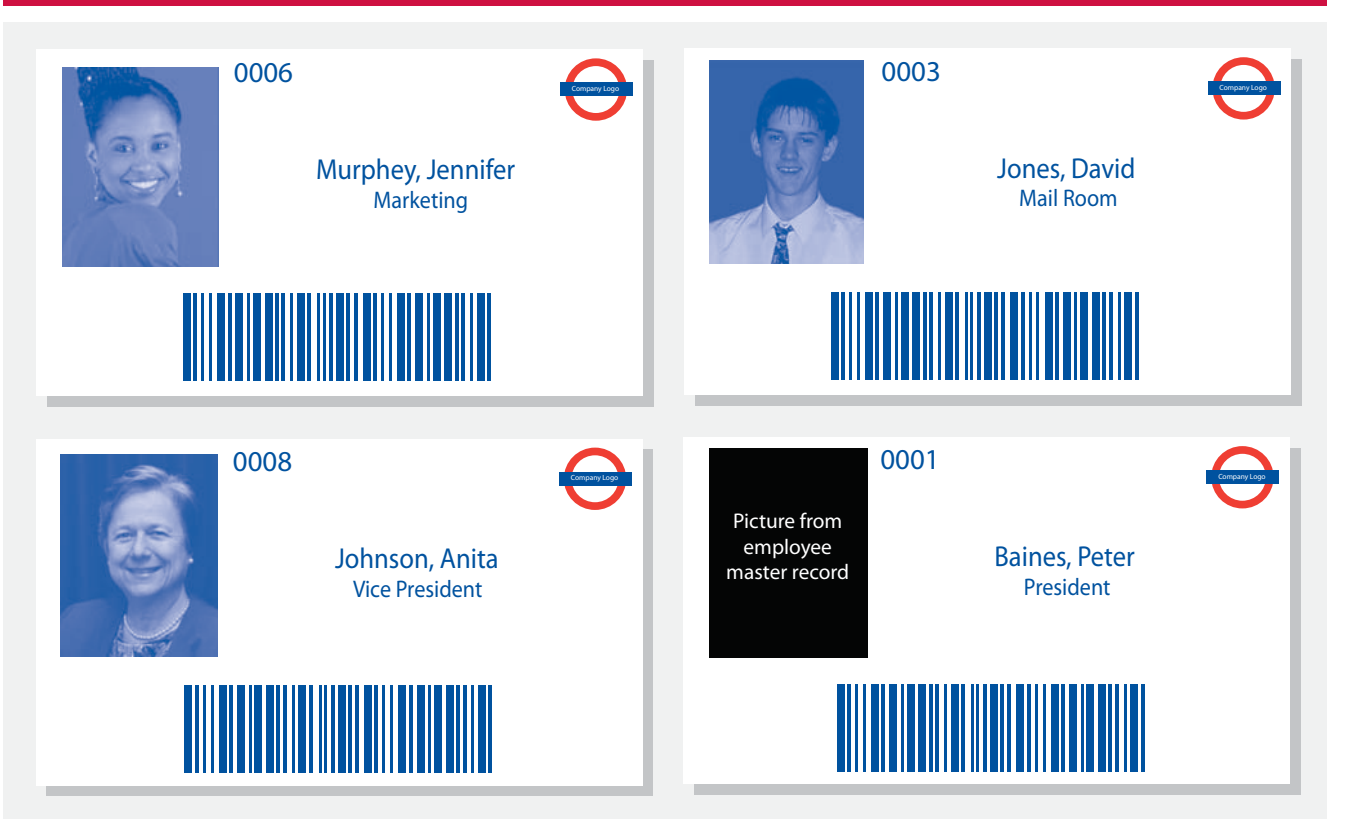

**The GENESIS PRO/SQL** integrated badge maker gives you the power to print barcode badges directly to a laser printer. The integrated report editor allows you to drop in your own corporate logo along with any additional formatting you desire.

Employee pictures are pulled directly from the employee's master record. In addition, GENESIS PRO/SQL prints job costing barcodes for transfer sheets.

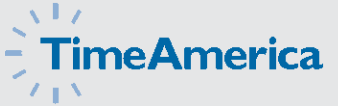

TA100 PRO GENESIS

#### **Absence and Missing Punch Report**

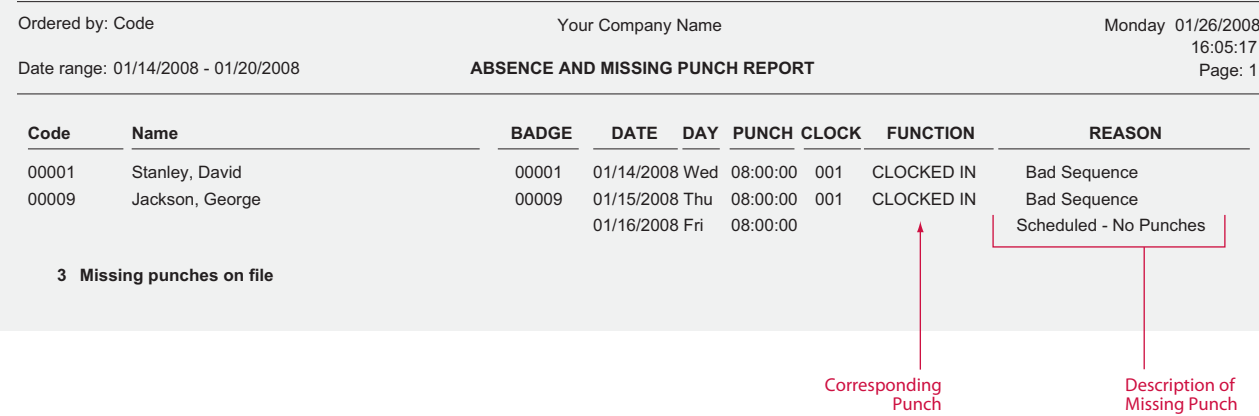

**The Missing Punch Report** will show any missing transactions that have occurred during the selected date range. Two instances where a missing punch may be generated are: 1. When an employee punches in for the day but does not punch out at the end of the day, or

2. if an employee was scheduled to work on a given day but does not punch on that day. Used in conjunction with the Auto Process feature, this report provides an effective means of catching punch errors before they become payroll errors.

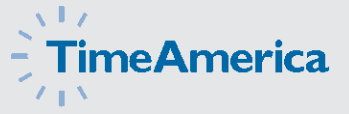

 *\* Does not allow for electronic supervisor approval. Signature line is available*

#### **Overtime Hours Exceptions Report**

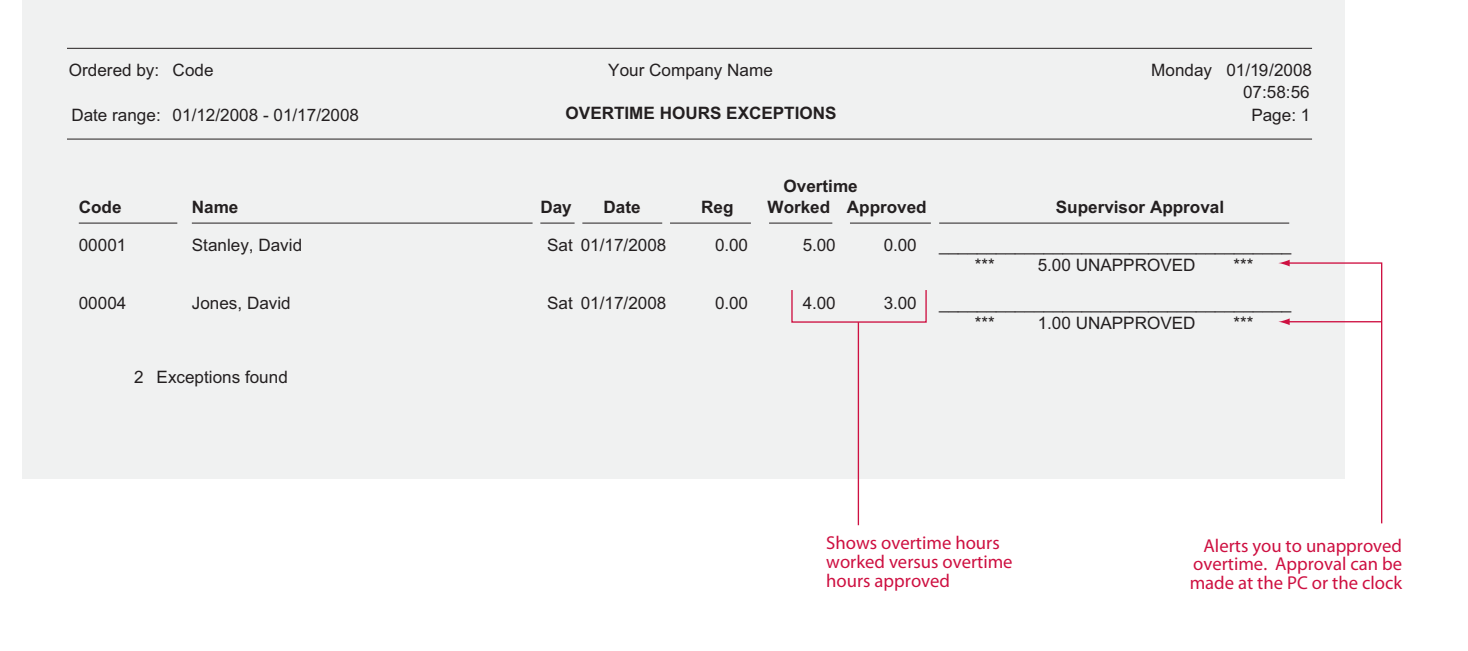

**The Overtime Hours Exceptions Report** is a valuable tool used to control overtime. This report will show any employee's overtime hours that exceed the value defined in the employee's policy. When used in conjunction with the overtime approval functions, supervisors can be required to approve unauthorized overtime.

This report will show you how many hours the supervisor approved, which supervisor approved the overtime, and any overtime worked in excess of the approved amount. A signature line is also available for supervisor use.

**TA100 PRO** *GENESIS* 

# **TimeAmerica**

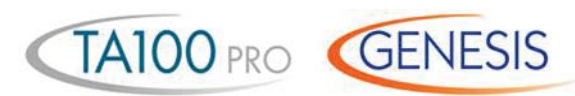

#### **Hours Exceptions Report**

User<br>defined ranges

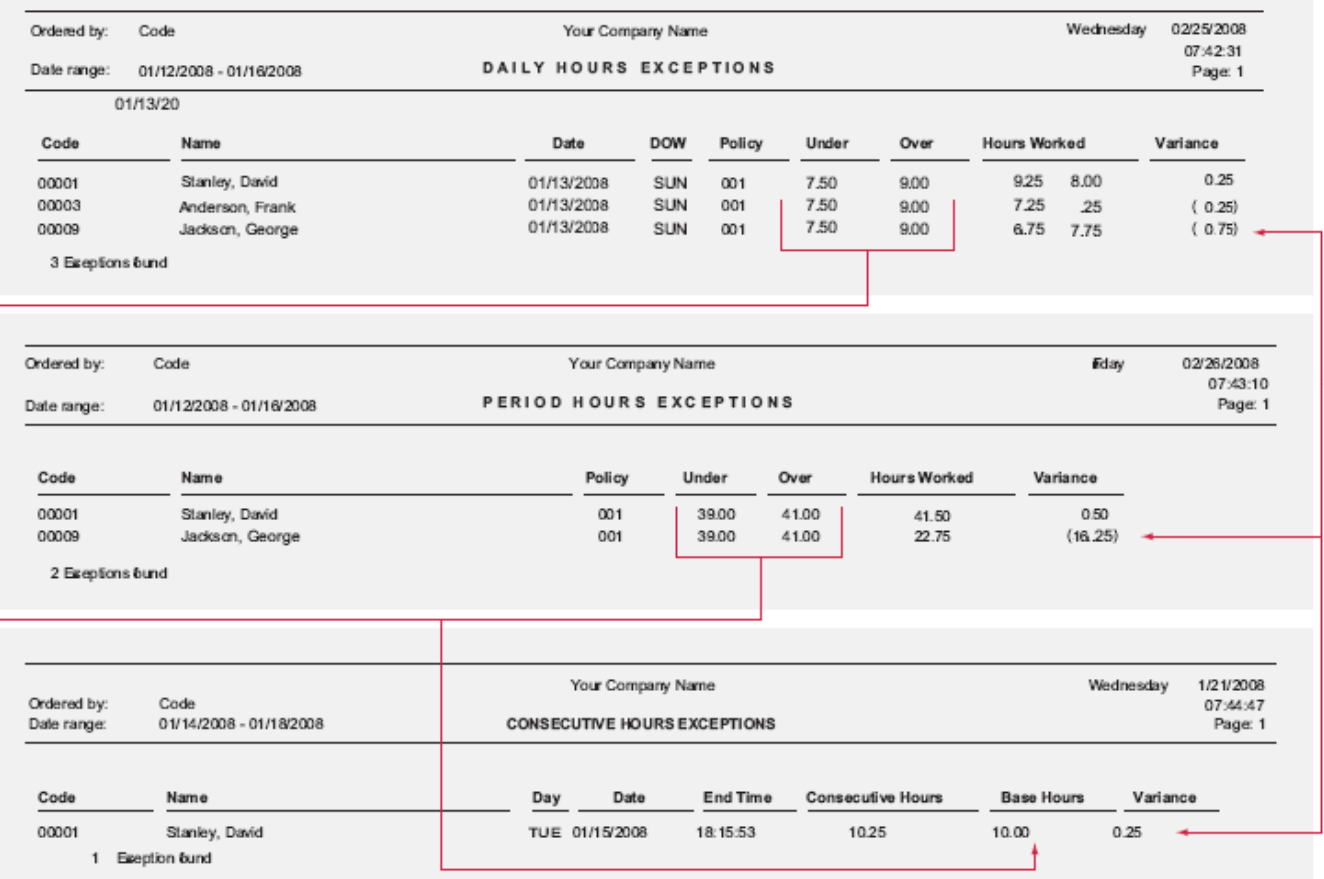

**The Hours Exceptions Report** allows you to easily flag employees with total hours that fall outside your pay policies acceptable range. Inside the employee's pay policy you define ranges for both daily and period hours. In addition, you can

also define a maximum number of consecutive hours (gross hours) an employee may be on-the-clock. If the employee's total hours fall outside the defined range they will be flagged on one of these reports. The report will also show the variance from your defined range.

- Shows Variance

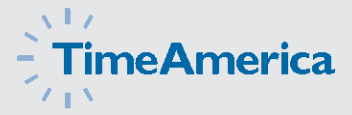

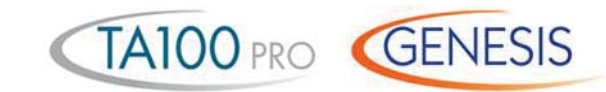

## **Daily Exceptions Report**

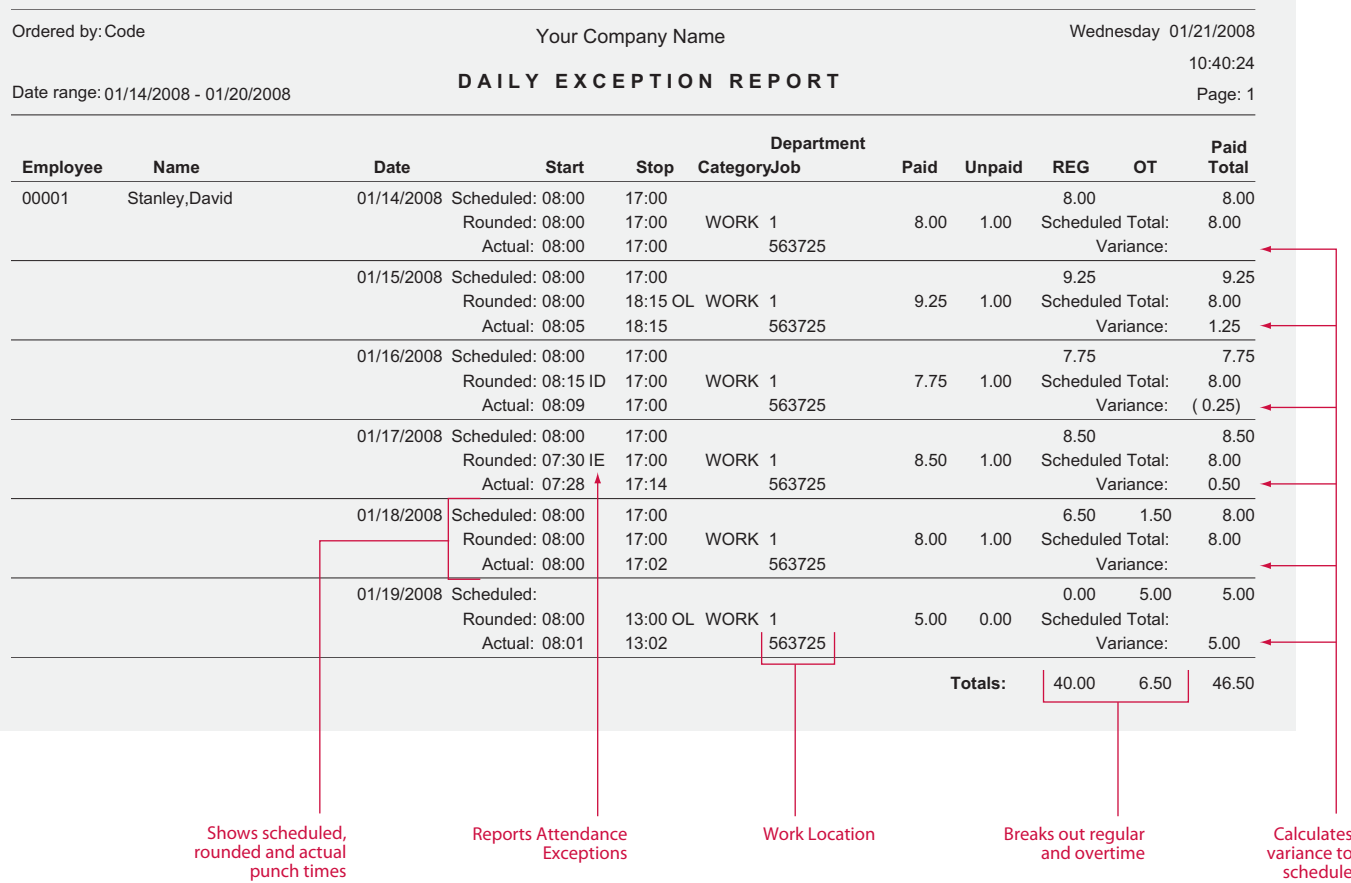

**The Daily Exception Report** is used by managers to track employees adherence to schedules. The report compares actual work time with the employee's sheduled work time and reports variances between the two.

By showing the attendance exceptions codes, supervisors can easily spot days where the employees diviated from their scheduled work time.

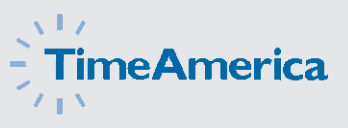

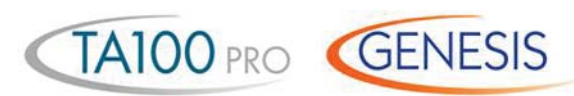

### **Individual Schedule Report**

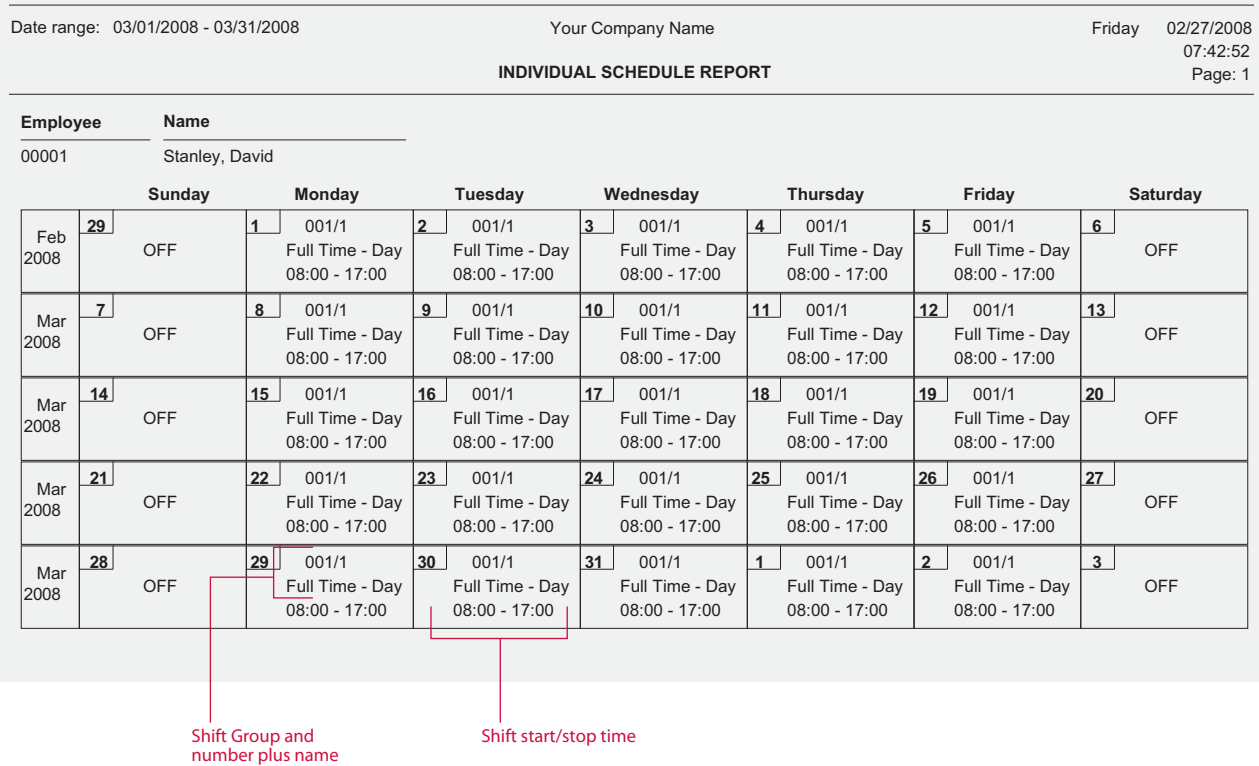

**The Individual Employee Schedule Report** shift group, individual shift number, shift name, and daily start/stop times assigned to the selected employees for the selected date range.

This report may be handed out to employees indicating the employee's upcoming work schedule.

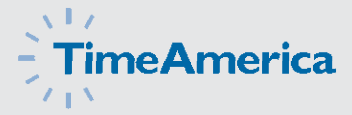

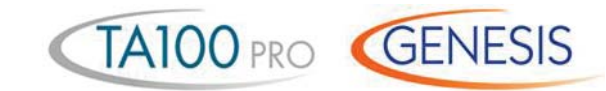

### **Shift Coverage Report**

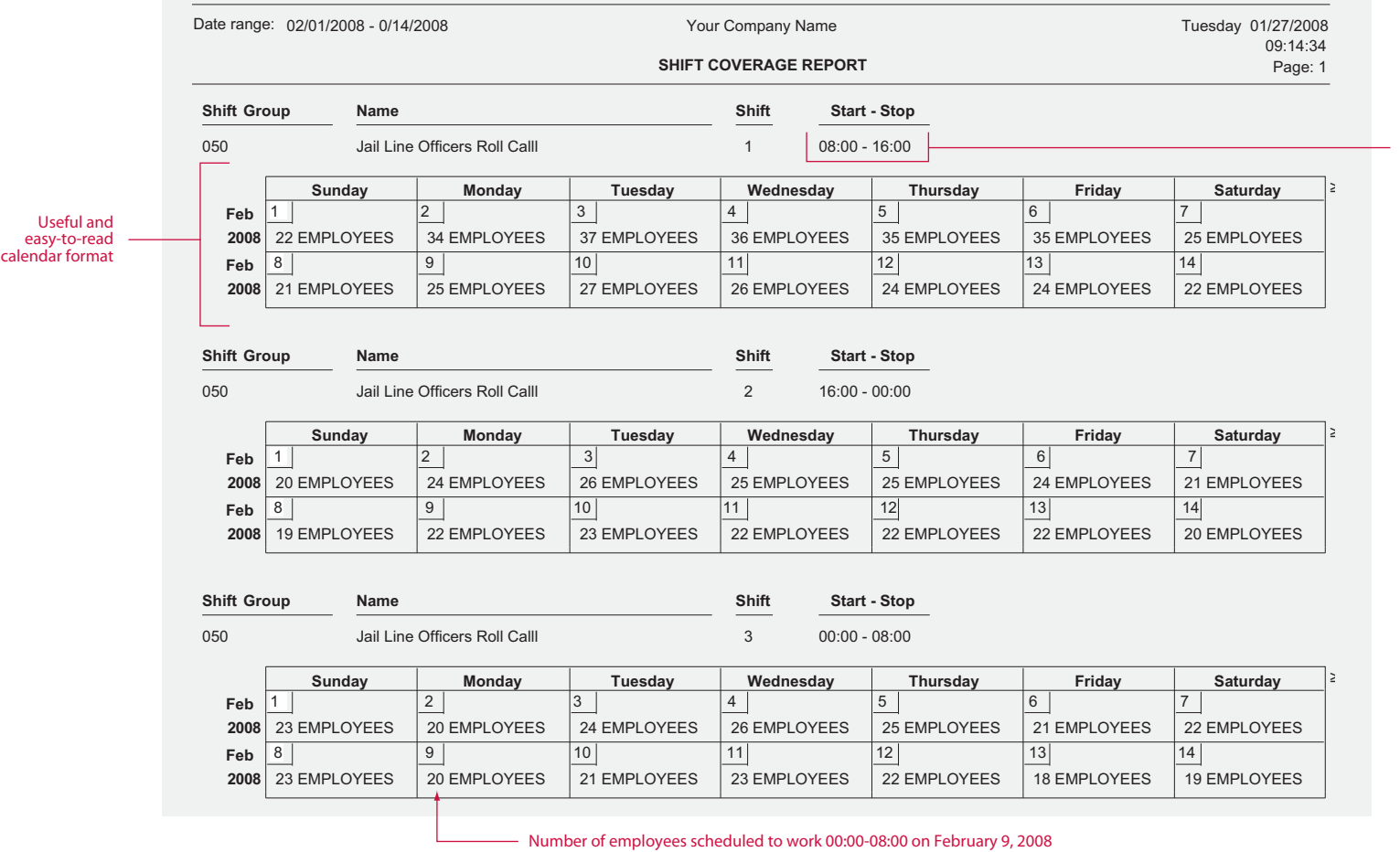

**The Shift Coverage Report** is a management tool used for scheduling daily workloads. This report will show the number of employees scheduled for each shift, on each day of

the pay period, for the selected date range in calendar format. The report breaks out each shift and shows the shift start/stop times for quick reference.

#### $\sqrt{1/\epsilon}$  $\frac{1}{2}$ TimeAmerica

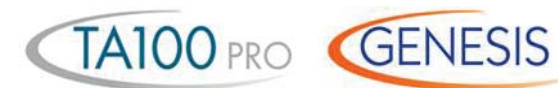

### **Who's Scheduled Report**

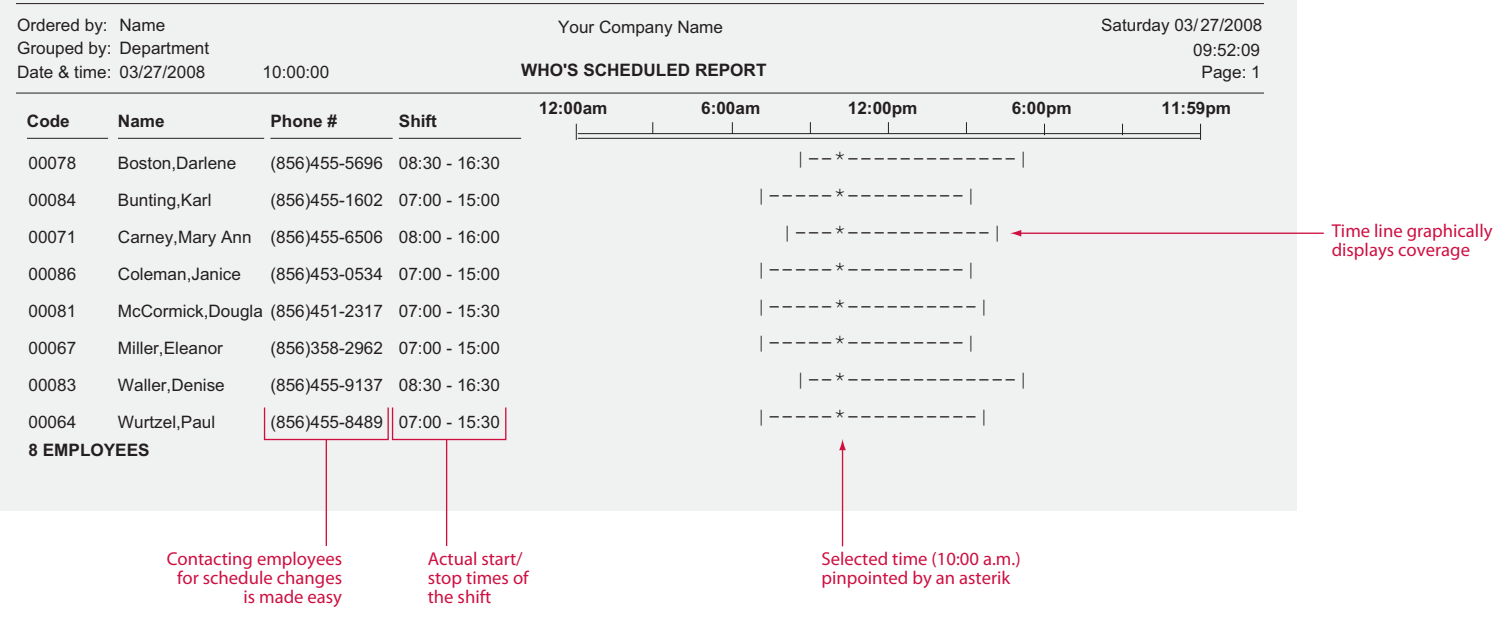

**The Who's Scheduled Report** can be printed in a coverage form which provides a graphical representation of your employee's schedules. This report shows voids in scheduling

and where the day may be over or understaffed. Besides the normal reporting selections, this report can graphically depict Scheduled, Not Scheduled, Both, or Off Today.

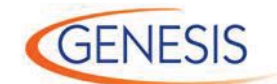

### **Multiple Schedule Report**

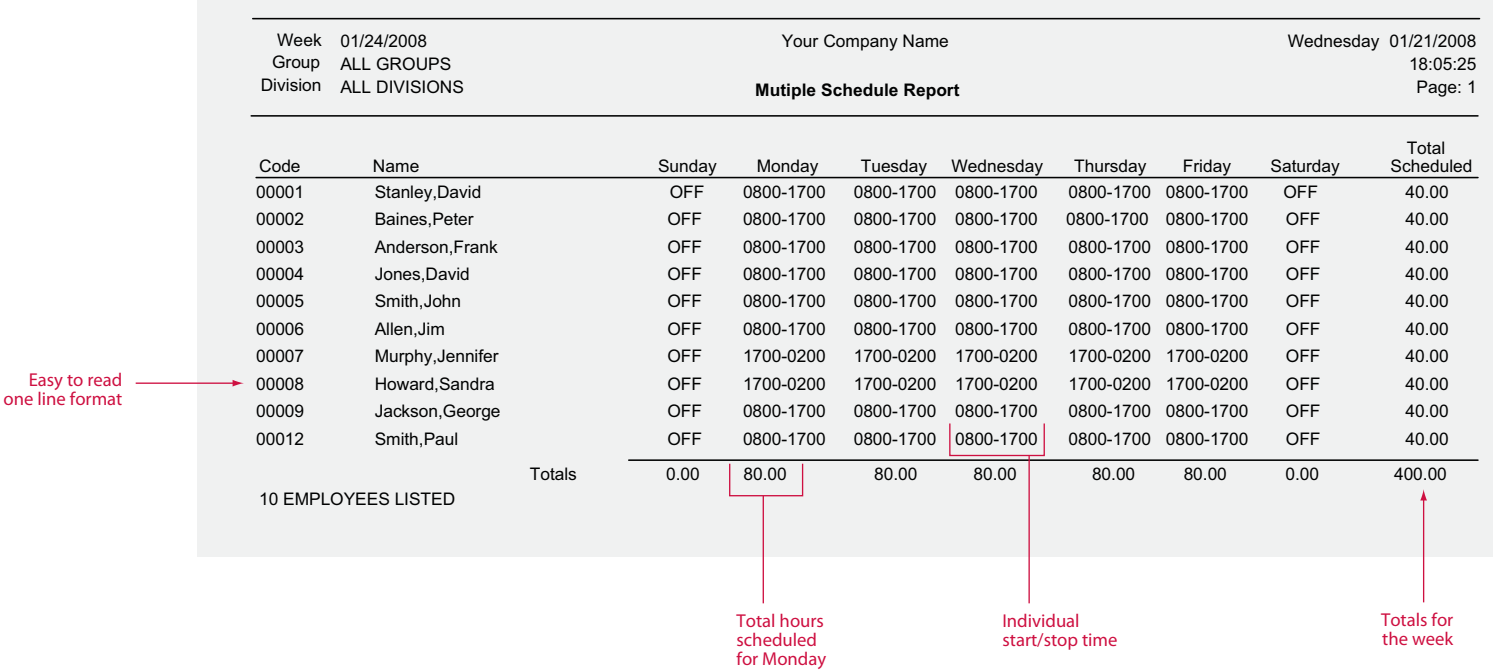

**The Multiple Schedule Report** is a printout of the Multiple Schedule Adjuster found in GENESIS PRO/SQL. The adjuster provides a single input point for all your employee schedules. Its easy to use one-line format makes quick work of tedious

schedule fine-tuning. You can easily pick which group of employees you want to look at and adjust. When you are done, this quick printout can be used to post employee schedules for the week.

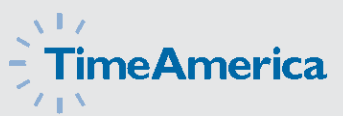

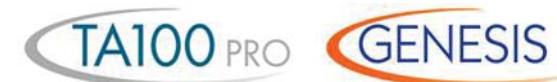

### **Employee Wage Report**

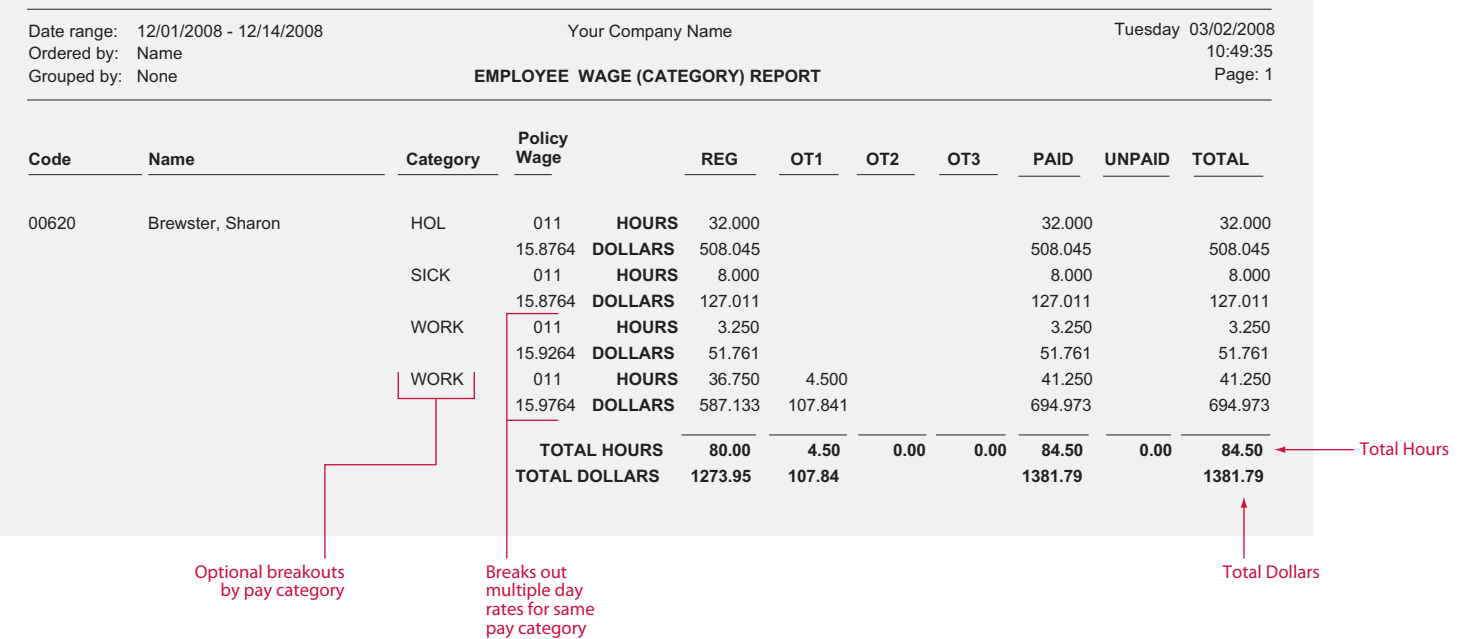

This report provides a complete breakdown of hours and wages per employee sorted by group. This report may be used to provide supervisors the total hours their employees have

worked and the gross wages earned. This report can also be used as a comparison to the payroll journal.

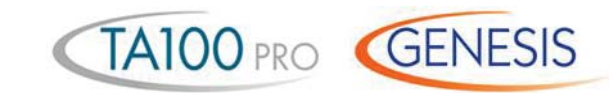

## **Department Wage Report**

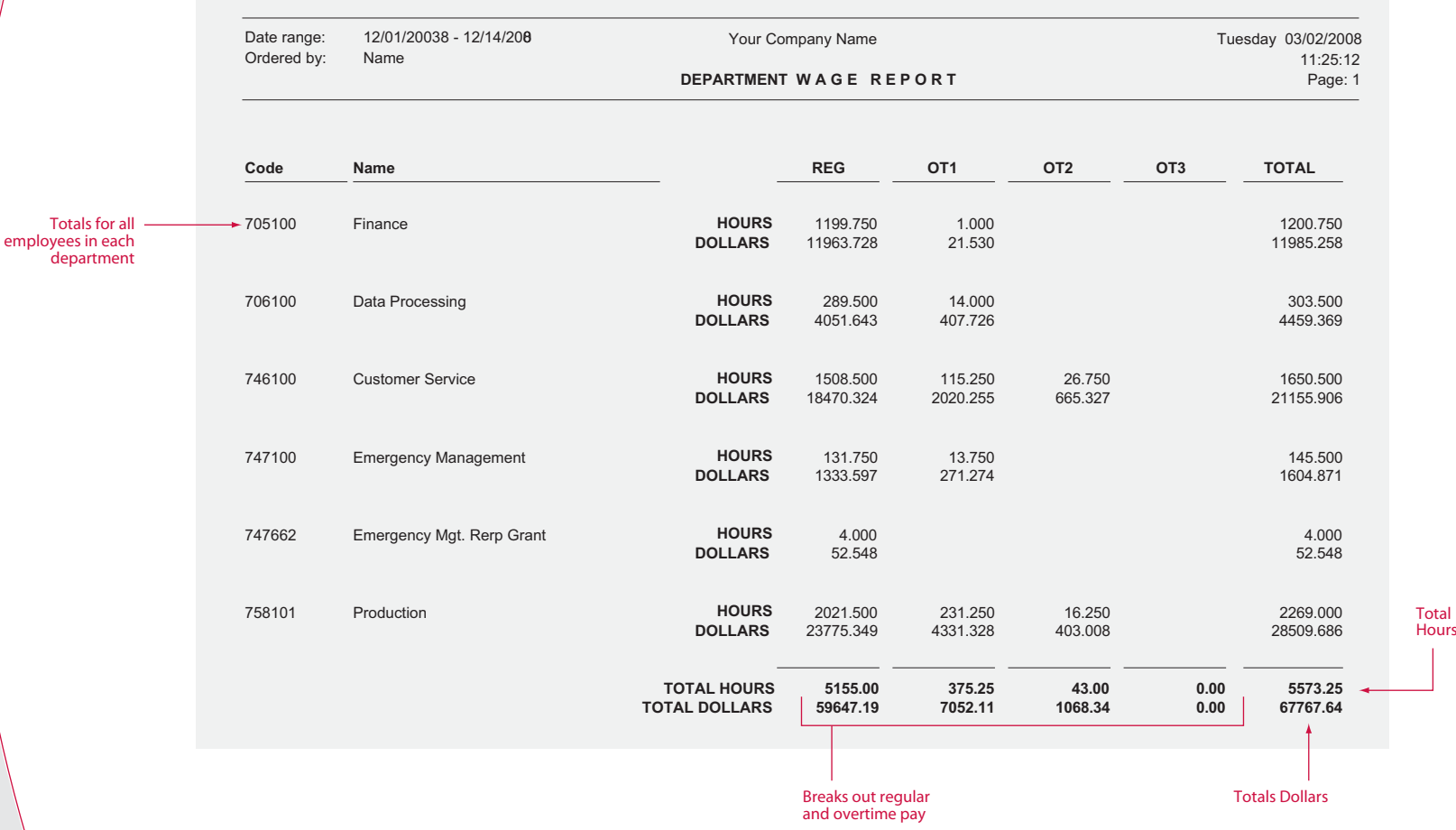

**The Department Wage Report** provides a complete breakdown of wages for the period attributed to each

department. This report can be used for General Ledger posting or budget versus actual analysis.

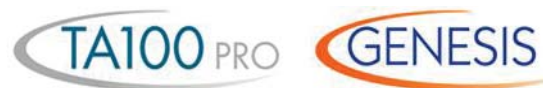

### **Group Wage Report**

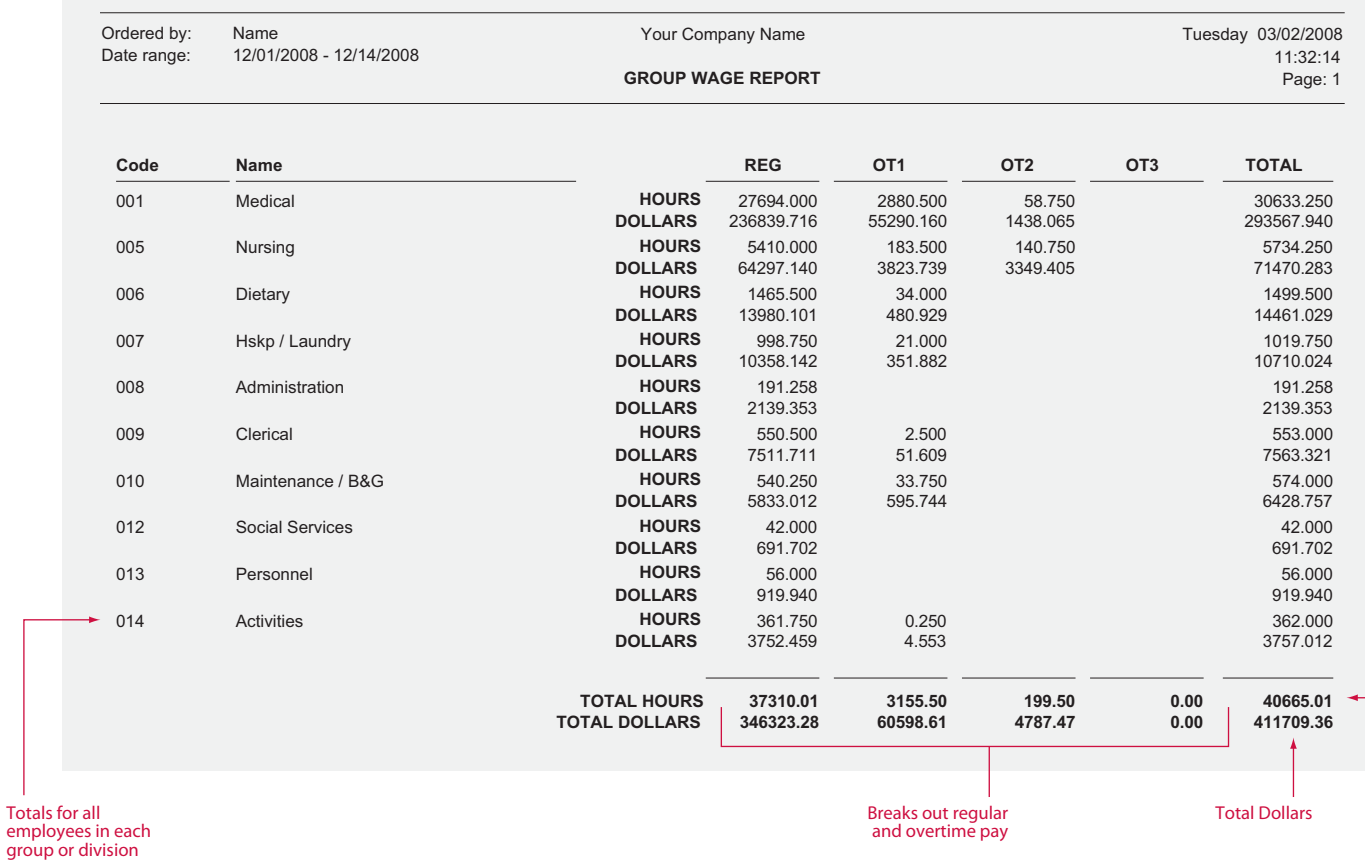

**Total Hours**

**The Group and Division wage reports** break down the labor dollars spent by Supervisory group (Group) and corporate location (Division).

By utilizing these reports, supervisors and facility managers can easily track labor costs and spot preventable overtime charges.

# $\frac{1}{\sqrt{1-\frac{1}{\sqrt{1-\frac{1$

![](_page_32_Picture_0.jpeg)

**TA100 PRO and GENESIS PRO/SQL** come standard with the ability for employees to transfer between up to two levels of labor distribution (department, job). This is in addition to the ability to sort reports by division, group, full-time/part-time, temporary/permanent, hourly/ salaried. The GENESIS PRO/SQL optional Job Costing Module provides three additional labor distribution levels employees can transfer between (step, operation, task). Both systems have the ability to report on labor hours and dollars, actual and budgeted.

Employees may use a badge, keypad, optional bar code wand or gun to input job costing data directly at the data collection terminals. In addition, job costing data can be input through PC clock, Web Clock or Time America's Telepunch systems. The GENESIS PRO/SQL optional Job Costing Module allows you to define tables of valid transfer numbers through any of the data collection options. This prevents employees from transferring into invalid departments, jobs, steps, operations, or tasks.

# Job Costing Reports

Reports may contain up to eight user definable levels of totals including: shift, division, group, department, job, step, operation, and task. The Job Costing Module will also track quantities accepted and rejected and allows you to apply piece rates on quantities produced.

The forecasting option in TA100 PRO and GENESIS PRO/SQL allows you to immediately verify if you are on-schedule for the completion of any job. In addition, GENESIS PRO/SQL allows you to verify completion of any step, operation or task within the system. Forecasting takes into consideration the hours worked and dollars spent to date, along with the scheduled hours still to work, to come up with forecasted totals for any department, job, step, operation and task in the system. Combined with Budgeting, Forecasting can tell you if you will be over or under budget prior to the completion of a job. This allows you to adjust schedules to meet future requirements and avoid overpaying employees.

 *\* Job standard, step, operation, task available with the optional job costing module*

 *\*\* Job only, does not include piece rates* 

![](_page_33_Picture_3.jpeg)

## **Job Cost List**

![](_page_33_Picture_181.jpeg)

**The Job Cost List** is a detailed listing of all the job, step, operation, and task numbers entered into GENESIS PRO/SQL. This list contains information such as the job name and number, the active/inactive status of the job, the number of

budgeted hours and dollars, and wages assigned to the job. The list will also indicate whether or not the job number will appear in the validation table.

#### $\sqrt{1/\epsilon}$  $\frac{1}{2}$ TimeAmerica  $Z \parallel X$

![](_page_34_Picture_1.jpeg)

### **Employee Job Cost List**

![](_page_34_Picture_169.jpeg)

 *\* Step, operation, and tasks available with optional Job Costing module*

 *\*\* Department and Job only*

**The Employee Job Cost List** shows job cost level scheduling for selected employees in the selected date range.

Employees may be scheduled for up to five levels of time tracking.

![](_page_35_Picture_0.jpeg)

 *\* Step, operation, and tasks available with optional Job Costing module*

 *\*\* Department and Job only*

> **You pick the order you want to see the report sorted in. Up to 8 different userdefined sort criteria are available**

**Labor Distribution Report** 

![](_page_35_Picture_208.jpeg)

**Breaks out up to 3 levels of overtime**

TA100 PRO<sup>\*</sup> *GENESIS* 

**Totals for each sort are shown along with grand total**

**The Labor Distribution Report** summarizes total time by up to eight user selectable groupings of distribution (employee, shift, department, job, step, operation, task, and pay category).

In addition you can also select the hierarchy order in which you want the totals to be reported. The two reports shown represent two groupings (employee/job) sorted opposite ways.

![](_page_36_Picture_1.jpeg)

#### **Wage Distribution Report**

![](_page_36_Picture_345.jpeg)

**Wages are broken out and calculated on up to 3 userdefined levels of overtime**

![](_page_36_Picture_346.jpeg)

**The Wage Distribution Report** is similar to the Labor Distribution Report in that it summarizes total time by up to eight groupings of distribution. However, the Wage Distribution Report also shows dollars spent. Also, employees may have multiple wages per job or any user defined level.

The system allows you to change wages mid-pay period. In addition, you can also select the hierarchy order in which you want the totals to be reported. The two reports shown represent two groupings (employee/job and department/job).

**Miscellaneous dollar expenditures are also reported**

Job Costing **35**

 *\* Step, operation, and tasks available with optional Job Costing module*

 *\*\* Department and Job only*

![](_page_37_Picture_0.jpeg)

 *\* Step, operation, and tasks available with optional Job Costing module*

 *\*\* Department and Job only*

#### **Actual vs. Budgeted Wage Report**

![](_page_37_Picture_109.jpeg)

**Budgeted hours and wages are calculated from costs you input**

This valuable management tool compares budgeted hours and wages with those that were actually worked. In addition, this report can also compare scheduled work times. The Actual vs Budgeted Wage Report can show you the individual employee detail, so you can compare the efficiency of employees working on the same task.

By breaking out time by regular and three different overtimes, the system gives you a concise illustration of where your time/dollars are being squandered. By using the Forecasting feature of the software, the system can be used to project budgets and anticipate cost overruns. This report can be run by pay period or over any special time frame.

**TA100 PRO<sup>\*</sup>** *GENESIS* 

#### $\sqrt{1/x}$ **TimeAmerica**  $Z \parallel X$

# **GENESIS**

**\***

### **Piece Wage Report**

![](_page_38_Picture_178.jpeg)

**You pick the order you want to see the report sorted in. Up to 8 different user-defined sort criteria are available.**

> **The Piece Wage Report** assists in the calculation of piece work payroll. Quantitiy produced, accepted and rejected as well as total dollars earned by employee, job, step, operation,

or task. In addition, GENESIS PRO/SQL tracks rejected or scrap quantities that can be compared against good parts produced to report efficiencies.

#### *\* Requires the Job Costing Module*

![](_page_39_Picture_1.jpeg)

 *\* Requires the Job Costing Module*

**You pick the order you want the report sorted in. Up to 8 different user-defined sort criteria are available.**

### **Quantity Report**

![](_page_39_Picture_194.jpeg)

**The Quantity Report** measures employee efficiency, detailing by: department, job, step, operation, task, shift, and pay category — elapsed time, quantity, total, accepted and rejected.

**38** Quantity Tracking

#### **Index**

#### **GENESIS PRO/SQL**

Absence and Missing Punch Report – **19** Actual vs Budgeted Wage Report – **17** Actual vs Budgeted Wage Report (Job Costing) – **36** Alternate Time Card Report – **3** Annual Attendance Code Report – **11** Approaching Overtime Report – **14** Attendance Code Report – **9** Attendance Count Report – **10** Badge Generator Report – **18** Category Summary Report – **7** Daily Exceptions Report – **22** Department Summary Report – **5** Department Wage Report – **28** Employee Attendance Detail Report – **12** Employee Attendance Notice Report – **13** Employee Benefits Report – **16** Employee Job Cost List – **33** Employee Wage Report – **27** Group Wage Report – **29** Hours Exceptions Reports – **21** Individual Schedule Report – **23** Job Cost List – **32** Labor Distribution Report – **34** Multiple Schedule Report – **26** Overtime Hours Exceptions Report – **20** Piece Wage Report – **37** Quantity Report – **38** Seniority Report – **15** Shift Coverage Report – **24** Shift Summary Report – **6** Time Card Report – **2** Wage Distribution Report – **35** Weekly Hours Report – **4** Who's In/Not In Report – **8** Who's Scheduled Report – **25**

#### **TA100 PRO**

Absence and Missing Punch Report – **19** Actual vs Budgeted Wage Report – **17** Actual vs Budgeted Wage Report (Job Costing) – **36** Alternate Time Card Report – **3** Annual Attendance Code Report – **11** Approaching Overtime Report – **14** Attendance Code Report – **9** Attendance Count Report – **10** Category Summary Report – **7** Department Summary Report – **5** Department Wage Report – **28** Employee Benefits Report – **16** Employee Job Cost List – **33** Employee Wage Report – **27** Group Wage Report – **29** Hours Exceptions Reports – **21** Individual Schedule Report – **23** Job Cost List – **32** Labor Distribution Report – **34** Overtime Hours Exceptions Report – **20** Seniority Report – **15** Shift Coverage Report – **24** Shift Summary Report – **6** Time Card Report – **2** Wage Distribution Report – **35** Weekly Hours Report – **4** Who's In/Not In Report – **8** Who's Scheduled Report – **25**